### **Sigma 2020 Tabellen en andere informatie**

In de NEN 3650 en NEN 3651 zien we veel tabellen en grafieken. Veel van deze tabellen zijn verwerkt in het programma Sigma. Deze zijn op te roepen met gebruik van de rechtermuisknop. In de printuitvoeren wordt regelmatig naar de NEN 3650 enz. verwezen.

In deze presentatie geven wij u inzicht in deze tabellen. Ze worden per aanlegmethode getoond en/of toegelicht.

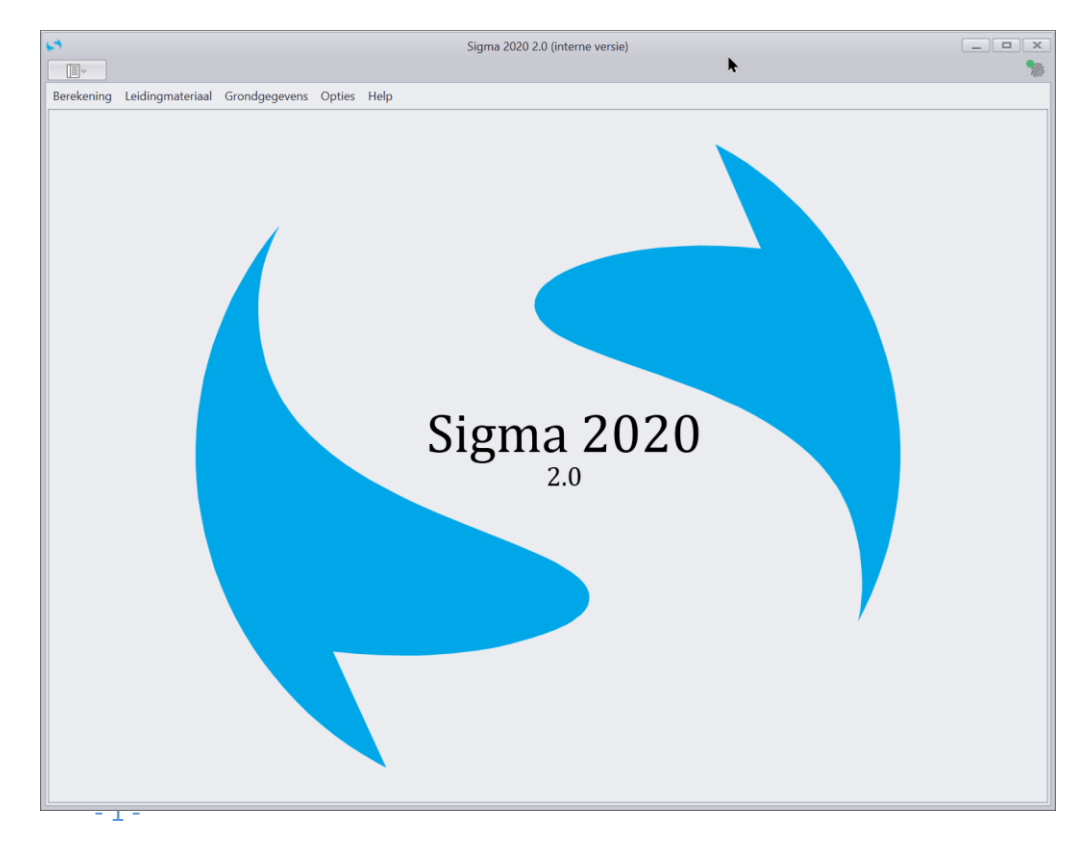

### **Sigma 2020 Introductie**

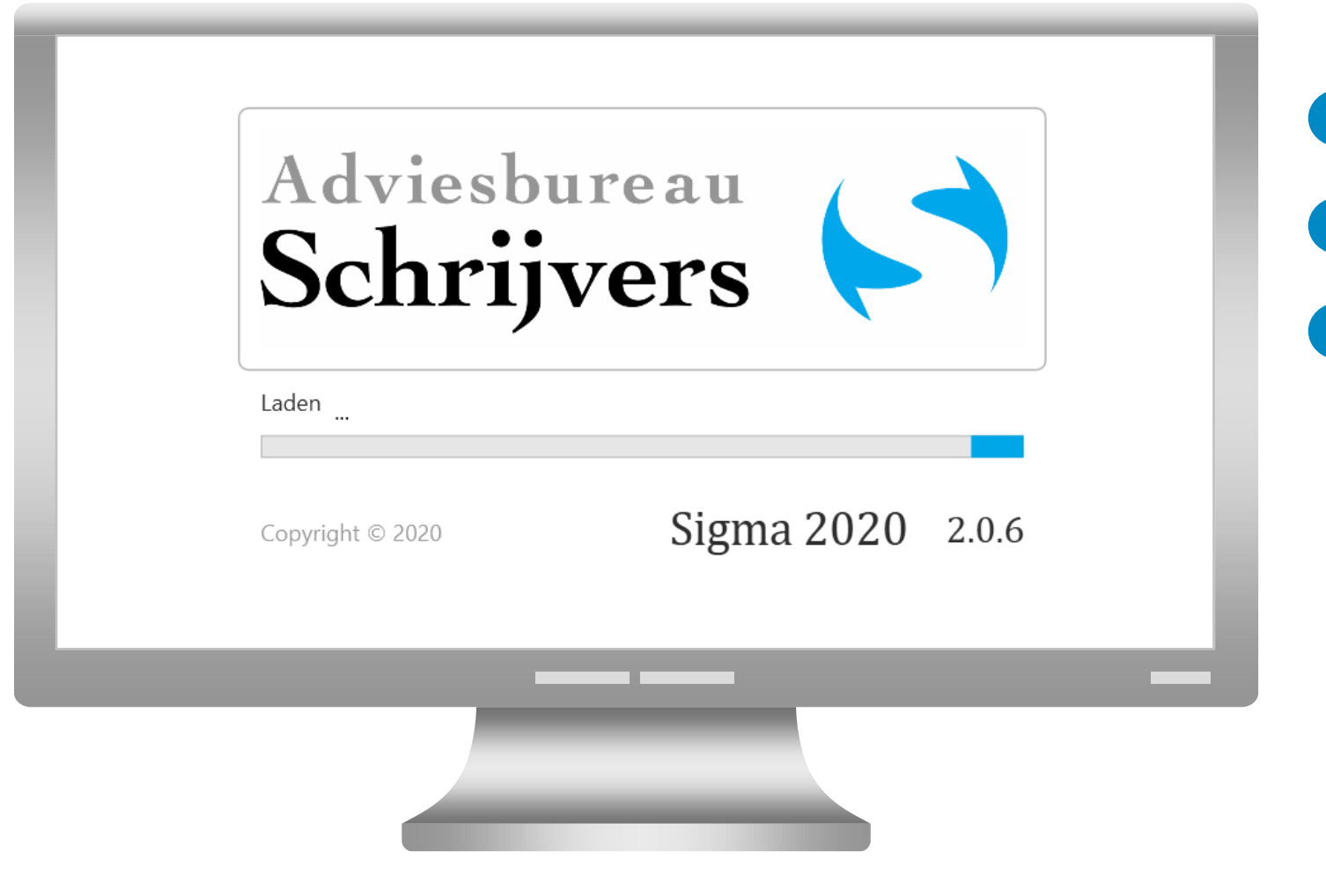

Open programma Sigma

**1**

**2**

Tijdens het openen ziet u de naam Sigma

Ook het versie nummer wordt getoond. **3**

Het jaartal 2020 is gerelateerd aan de NEN 3650:2020 en de NEN 3651:2020. Deze zijn in maart 2020 gepubliceerd.

Met behulp van het versienummer tonen we de update van Sigma. Is sprake van een grote update dan wordt Sigma hernummerd naar bijvoorbeeld 3.0, is sprake van een kleine update dan verschijnt bijvoorbeeld 2.0.7.

# **Sigma 2020 Introductie**

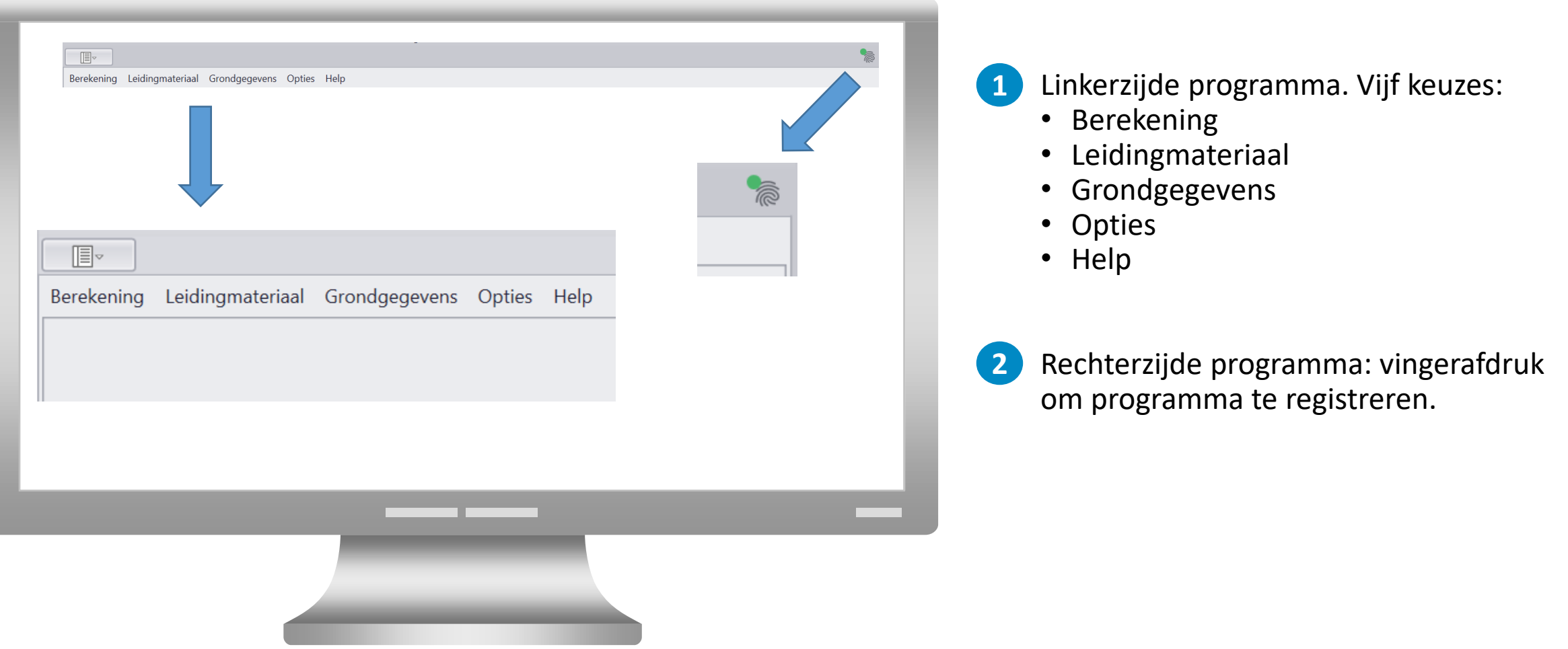

### **Sigma 2020 Tabellen en andere informatie**

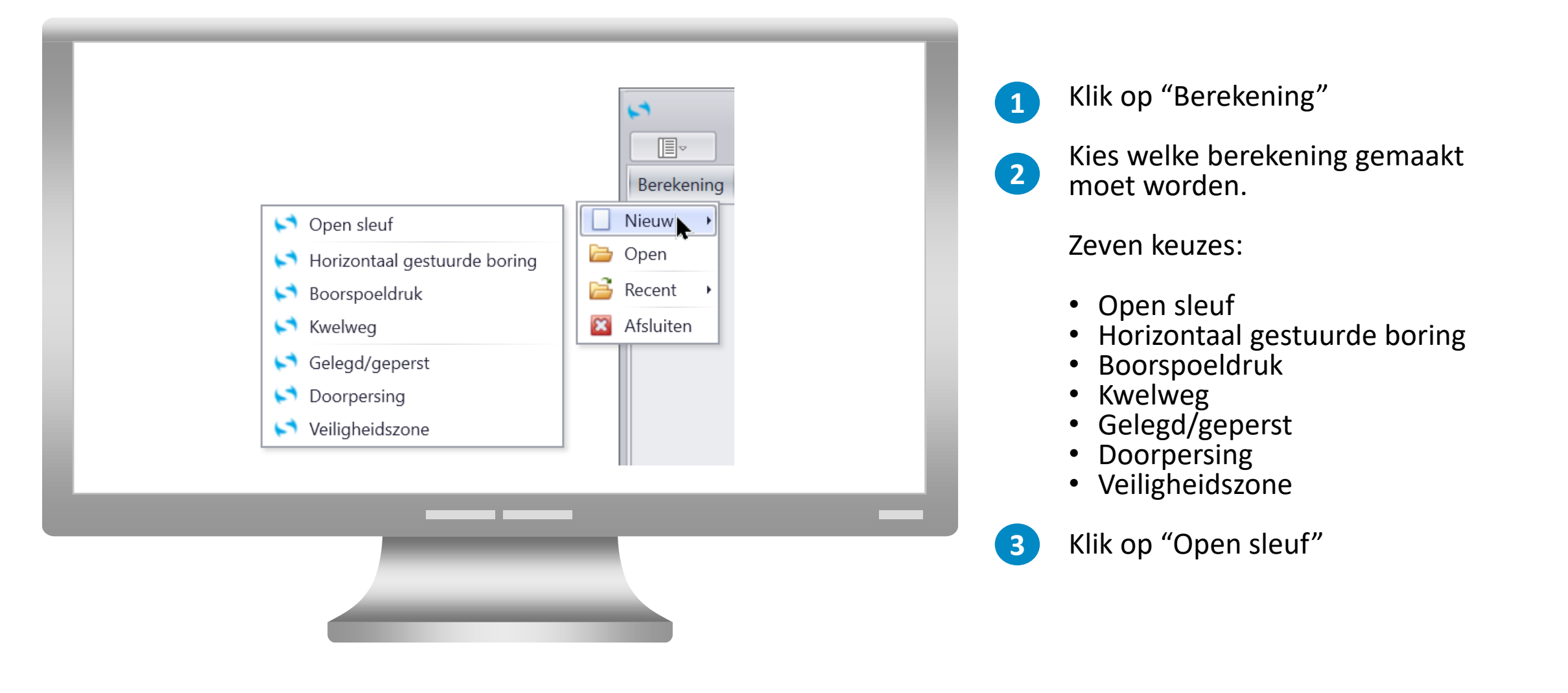

### **Sigma 2020 Tabellen, afbeeldingen en grafieken Open Sleuf**

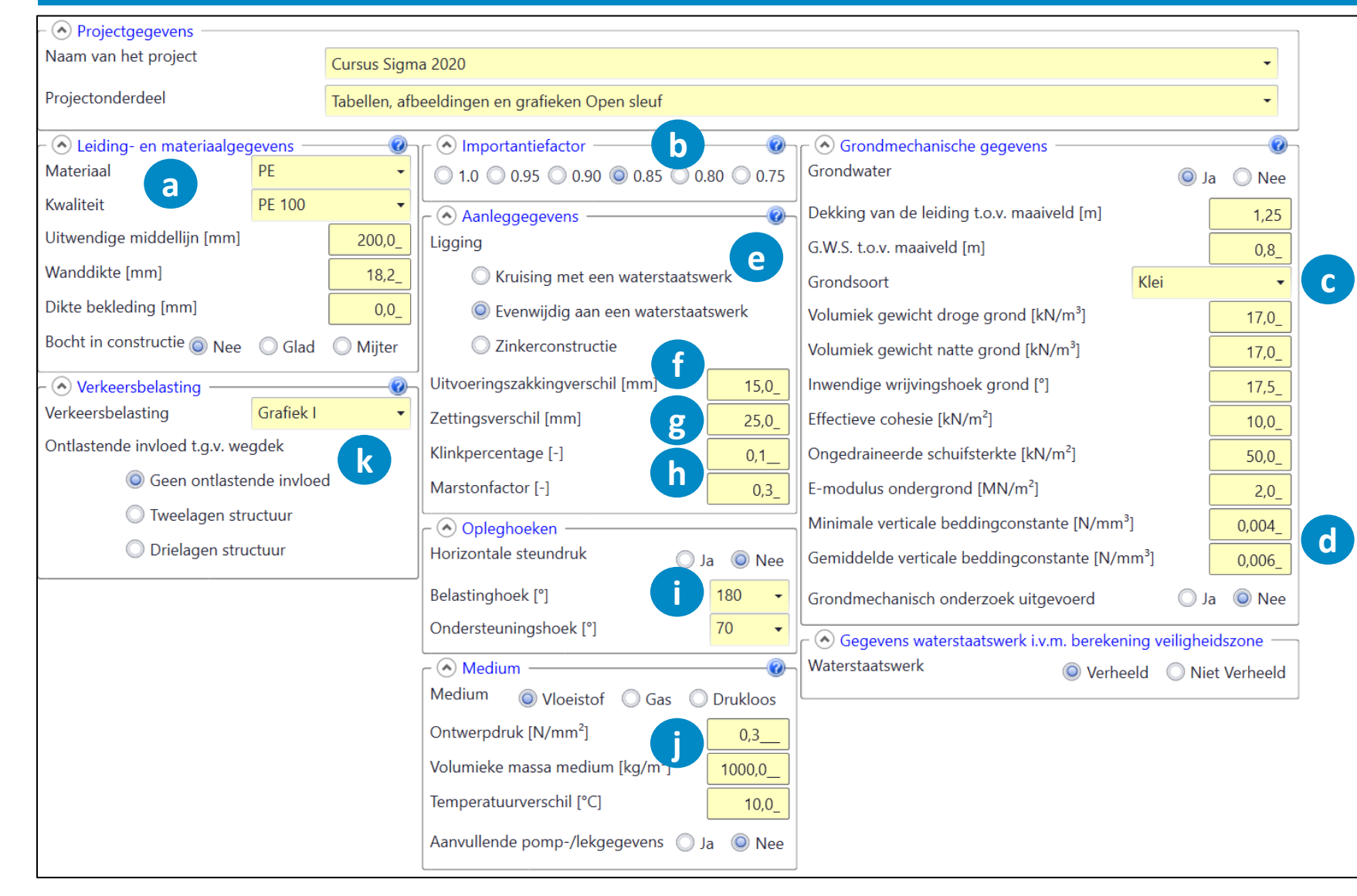

- a) Leiding- en materiaal
- b) Importantiefactor
- c) Grondeigenschappen
- d) Beddingsconstanten
- e) Aanleggegevens
- f) Uitvoeringszakking
- g) Zettingen
- h) Klink
- i) Belastinghoeken enz.
- Ontwerpdruk
- k) Verkeer

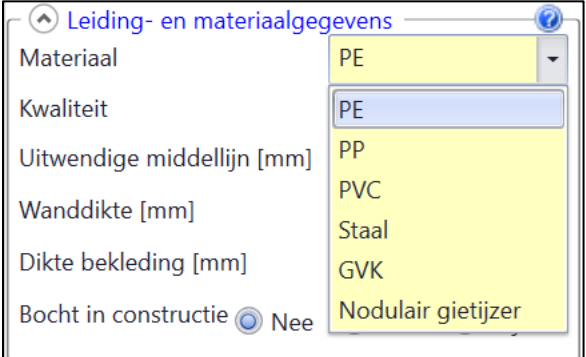

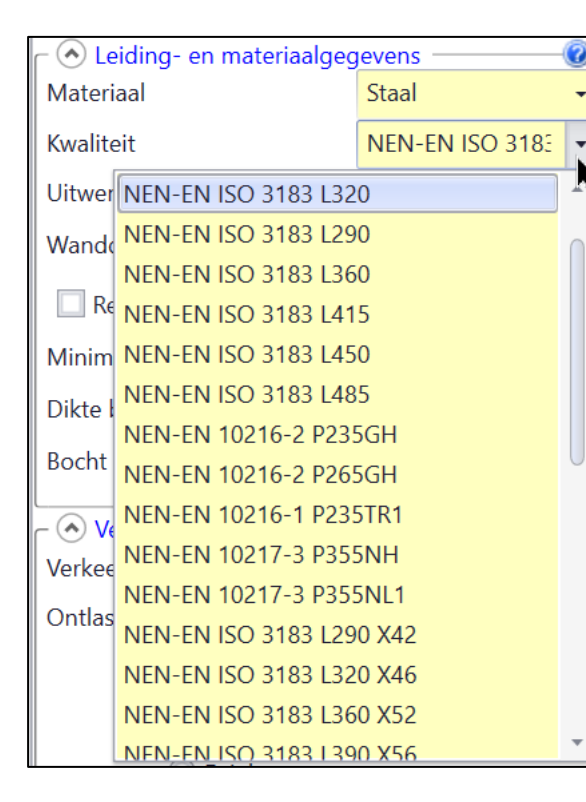

Deze materialen zijn opgenomen in de NEN 3650. Zodra op het pull down menu van materiaal geklikt wordt verschijnt extra informatie over de kwaliteit. Bij PE verschijnt de keuze PE 80 of PE 100. Bij staal verschijnt een lange lijst met mogelijke staalkwaliteiten.

Bij PVC verschijnt een pull down menu waarmee gekozen kan worden voor PVC HI (gas), PVC-U (vloeistof) of PVC-O (vloeistof). PVC-O is sinds de laatste NEN 3650 in de NEN-norm opgenomen. Bij GVK verschijnt een keuzemenu waarmee gekozen kan worden voor verschillende glasvezels en harsen. Bij Nodulair gietijzer zien we alleen NEN-EN 545 staan.

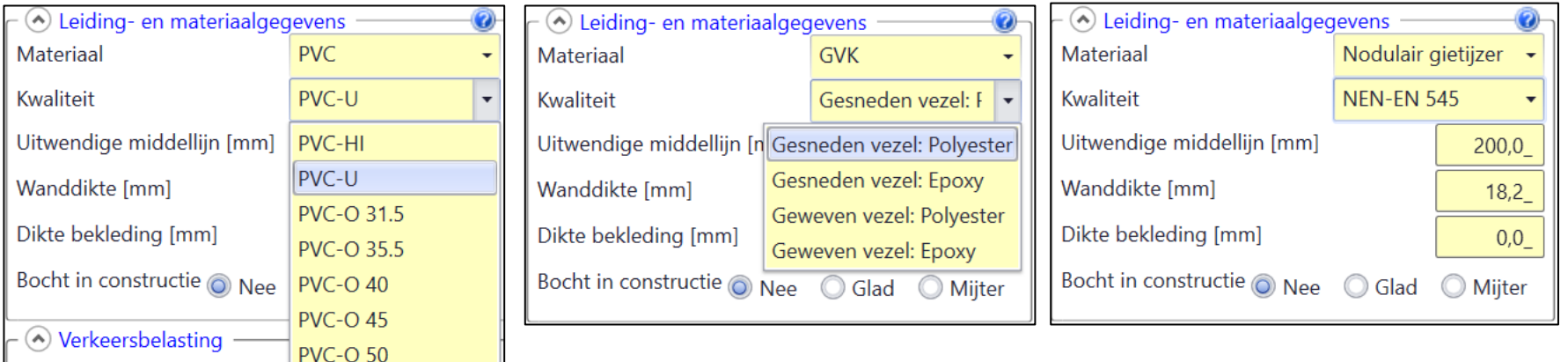

Verkeersbelasting

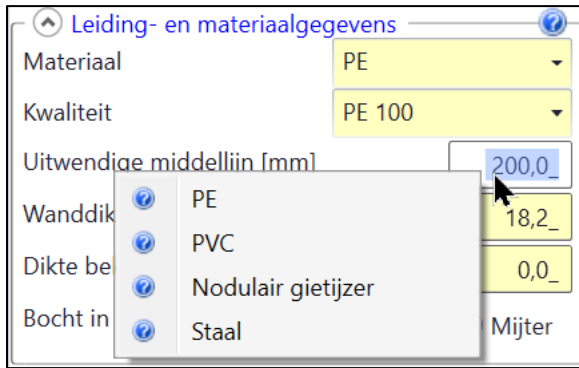

Van PE, PVC, Nodulair gietijzer en Staal hebben we de meest voorkomende diameters en wanddiktes in Sigma opgenomen. Wanneer de gebruiker met de cursor in het invoervak staan van de uitwendige middellijk kan een tabel worden opgeroepen.

Dit kan ook door op het vraagteken rechtsboven te klikken.

1. Klik op vraagteken, 2. selecteer materiaal

en 3. tabel verschijnt. Klik op wanddikte die nodig is.

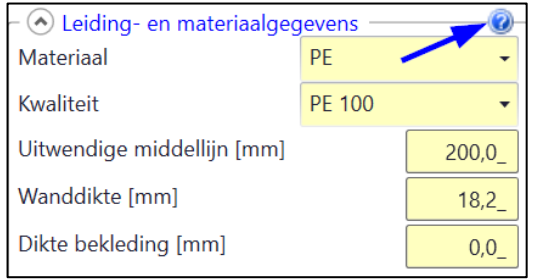

### **Enkele overzichten van de diameters en wanddiktes:**

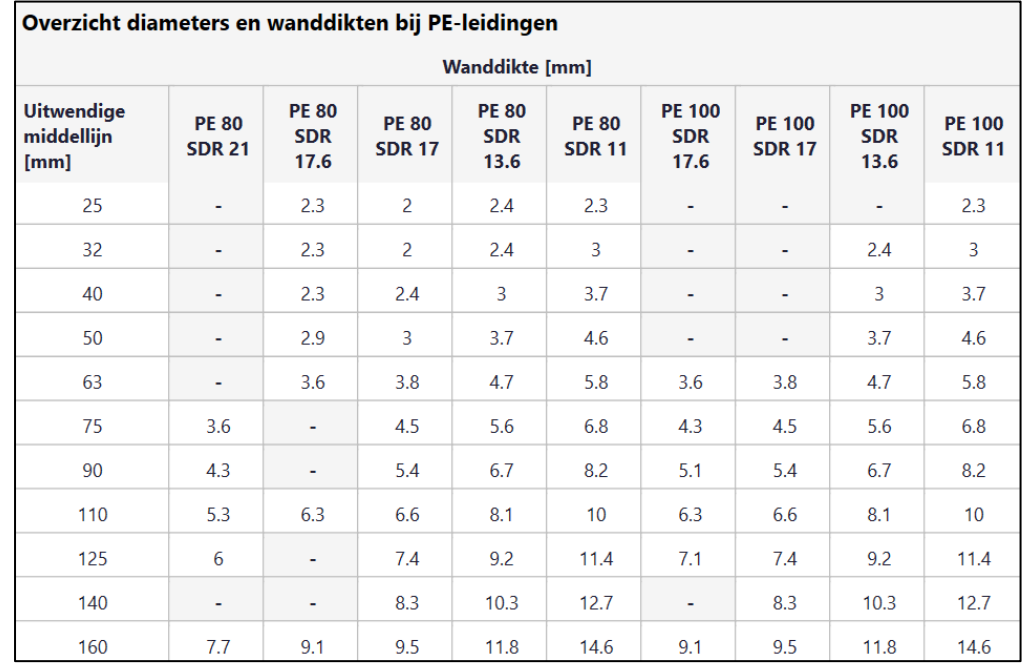

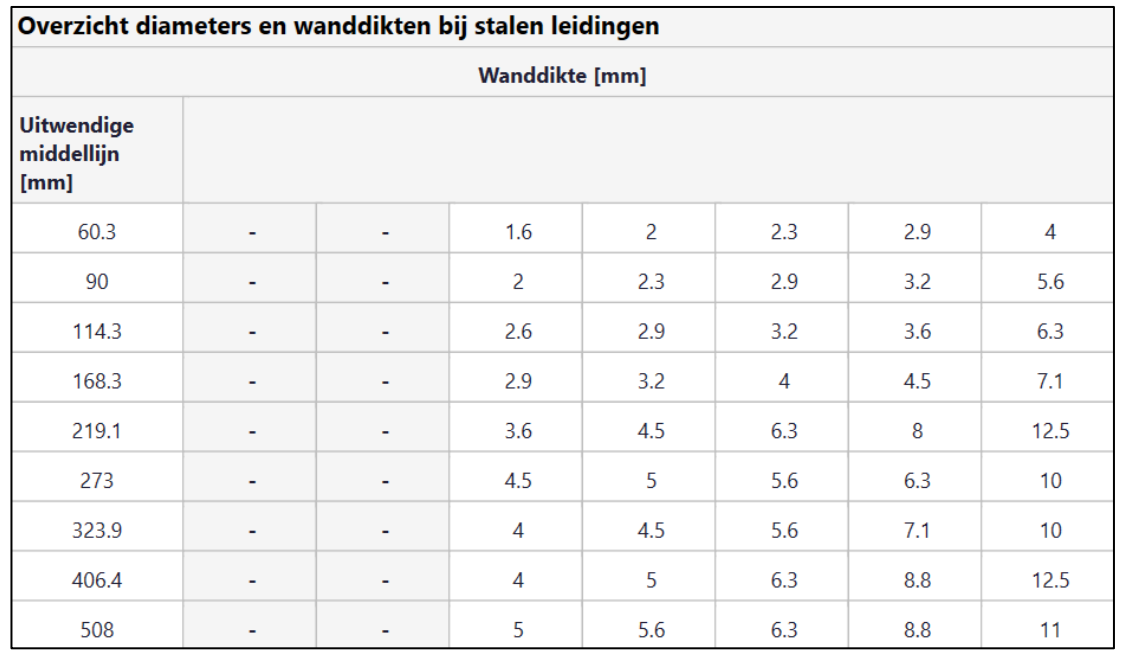

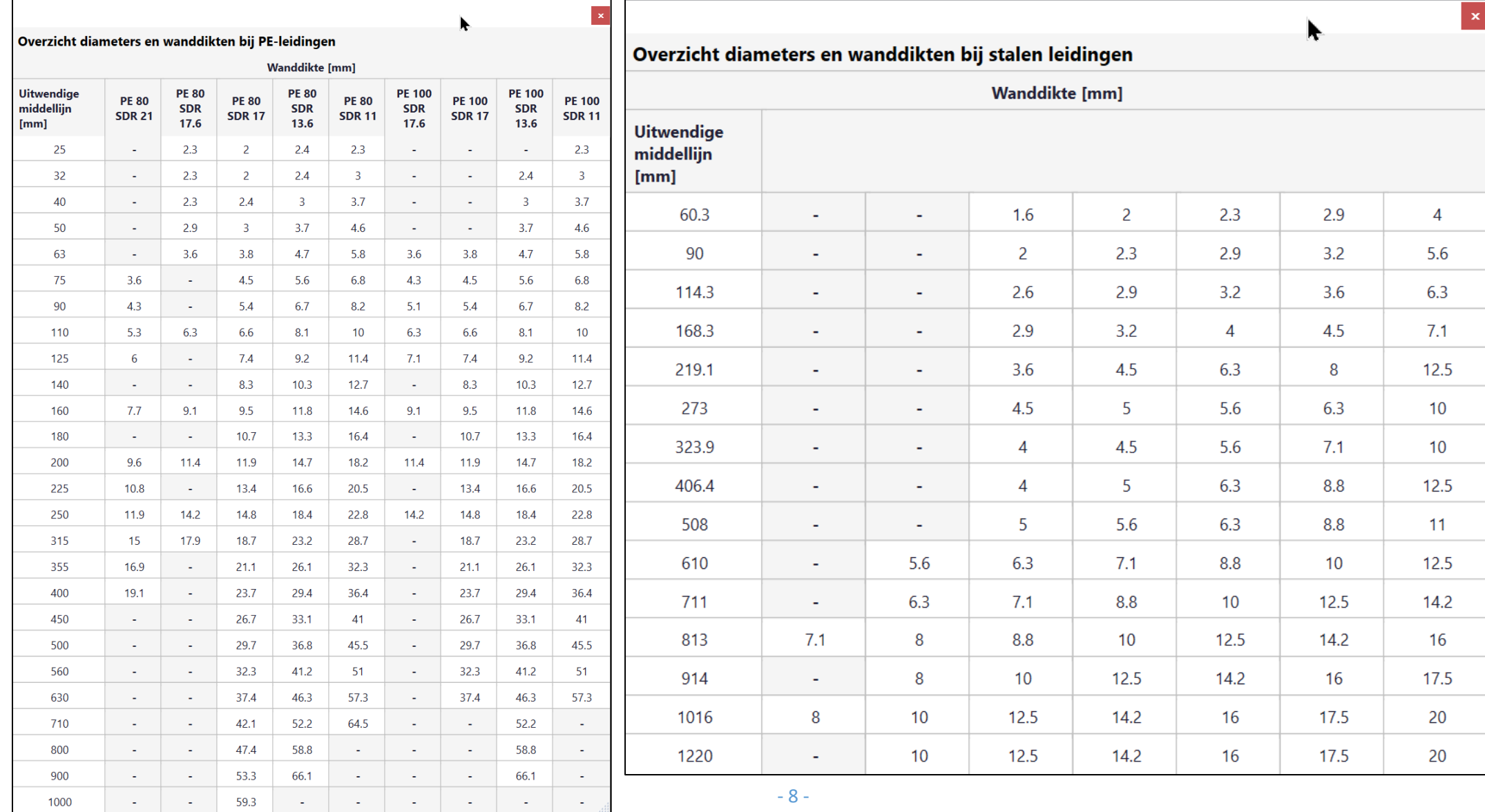

- 8 -

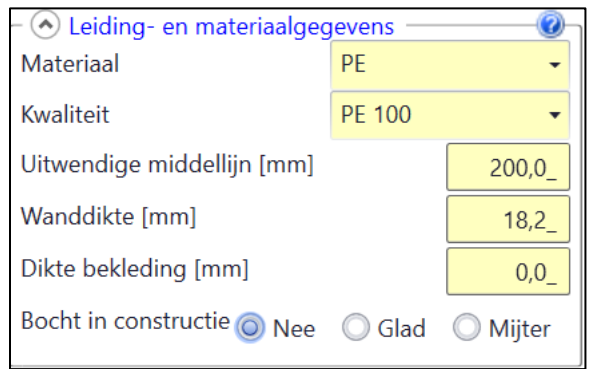

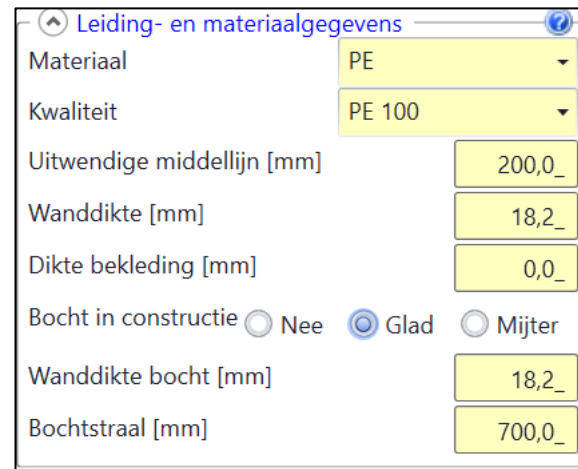

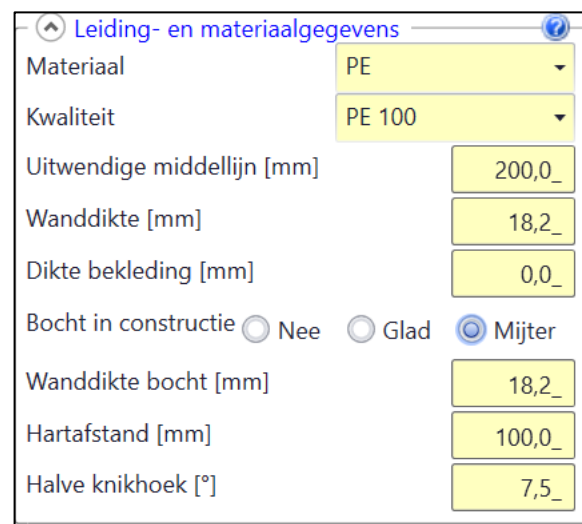

Standaard start Sigma op zonder rekening te houden met een bocht. Mocht er een bocht gebruikt gaan worden (let op, vaak is dat maatgevend voor de hoogste spanningen) dan is het van belang om aan te vinken of het een gladde bocht is, of dat er sprake is van een mijterbocht.

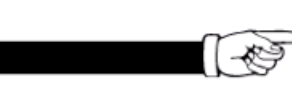

De wanddikte wordt automatisch overgenomen van de rechte buis. Dit kan de gebruiker zelf wijzigen.

## **Sigma 2020 b) Importantiefactor**

Importantiefactor 0 1.0 0 0.95 0 0.90 0 0.85 0 0.80 0 0.75

De importantiefactor is van belang bij alle aanlegtechnieken, behalve bij de horizontaal gestuurde boormethode. Bij Open sleuf berekeningen is deze waarde in Sigma standaard 0,85. Bij "doorpersing" wordt in Sigma een factor van 1,0 aangehouden. Wanneer op het vraagteken geklikt wordt verschijnt er een tabblad in Sigma met uitleg over deze factor.

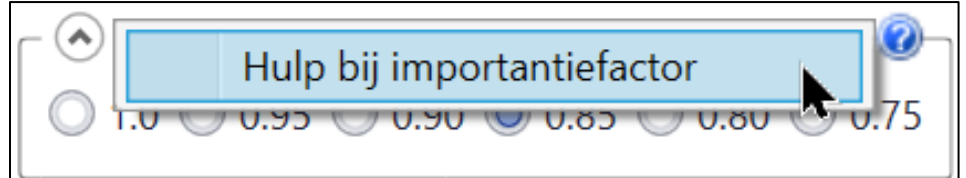

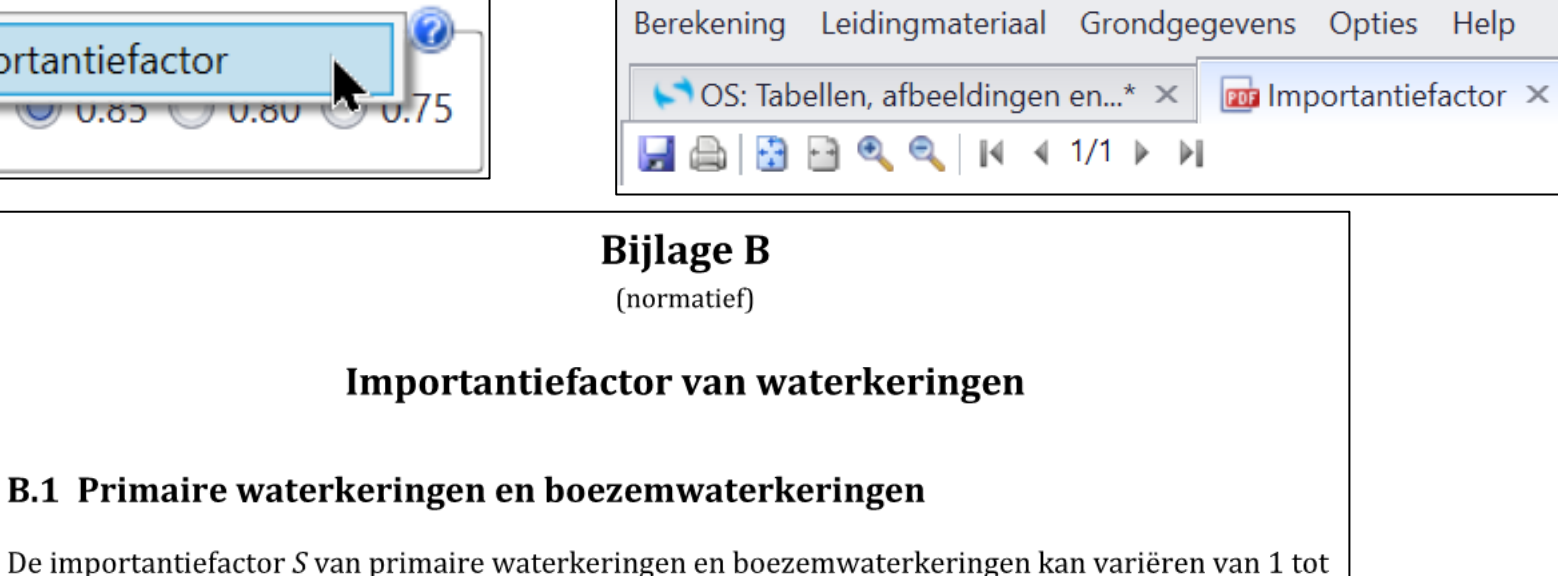

0,75 op grond van de grootte van het risico van levensgevaar en materiële schade.

## **Sigma 2020 b) Importantiefactor**

### Tabel B.2 - Materiële risicofactoren

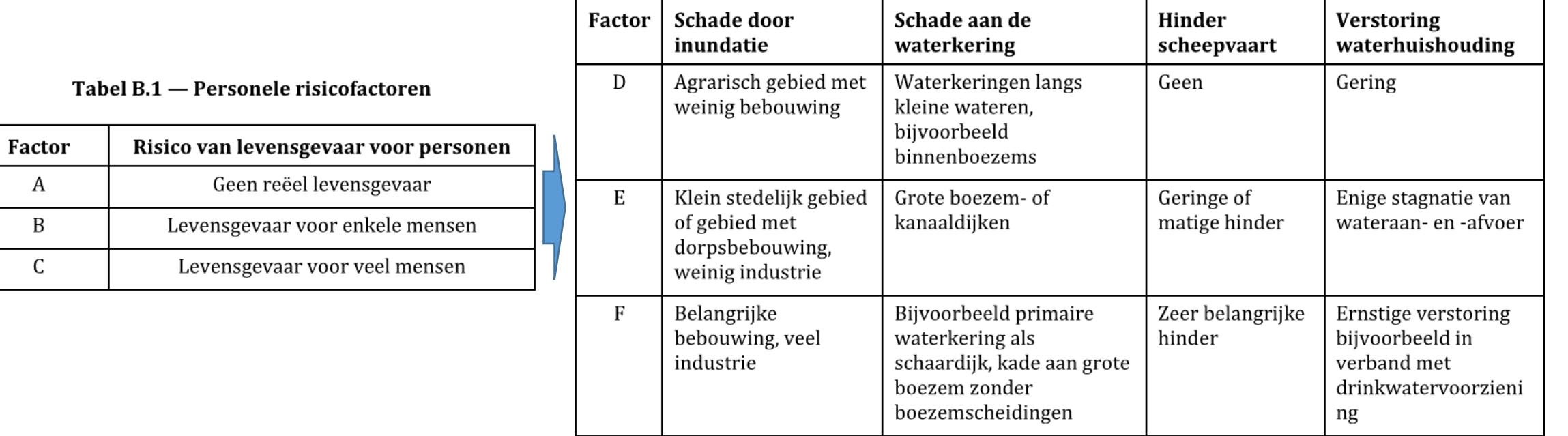

De toelaatbare spanning van de leiding wordt vermenigvuldigd met de importantiefactor. Deze wordt dan dus verlaagd. Dit geldt ook voor de toelaatbare deflectie (vervoming).

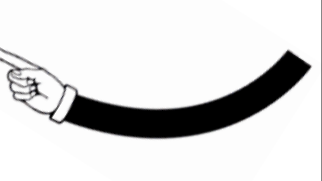

- 11 -

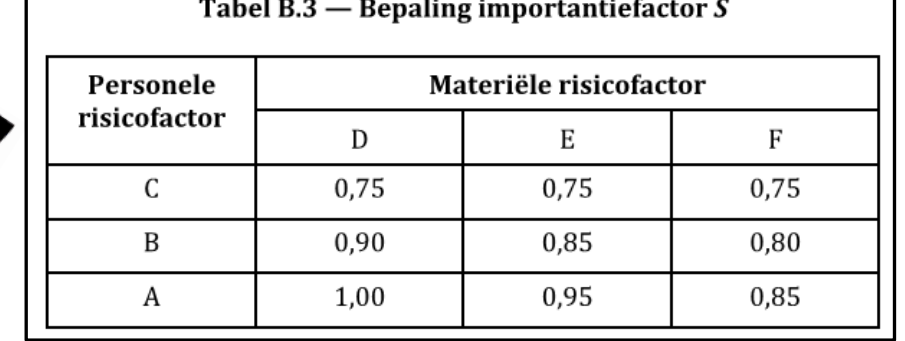

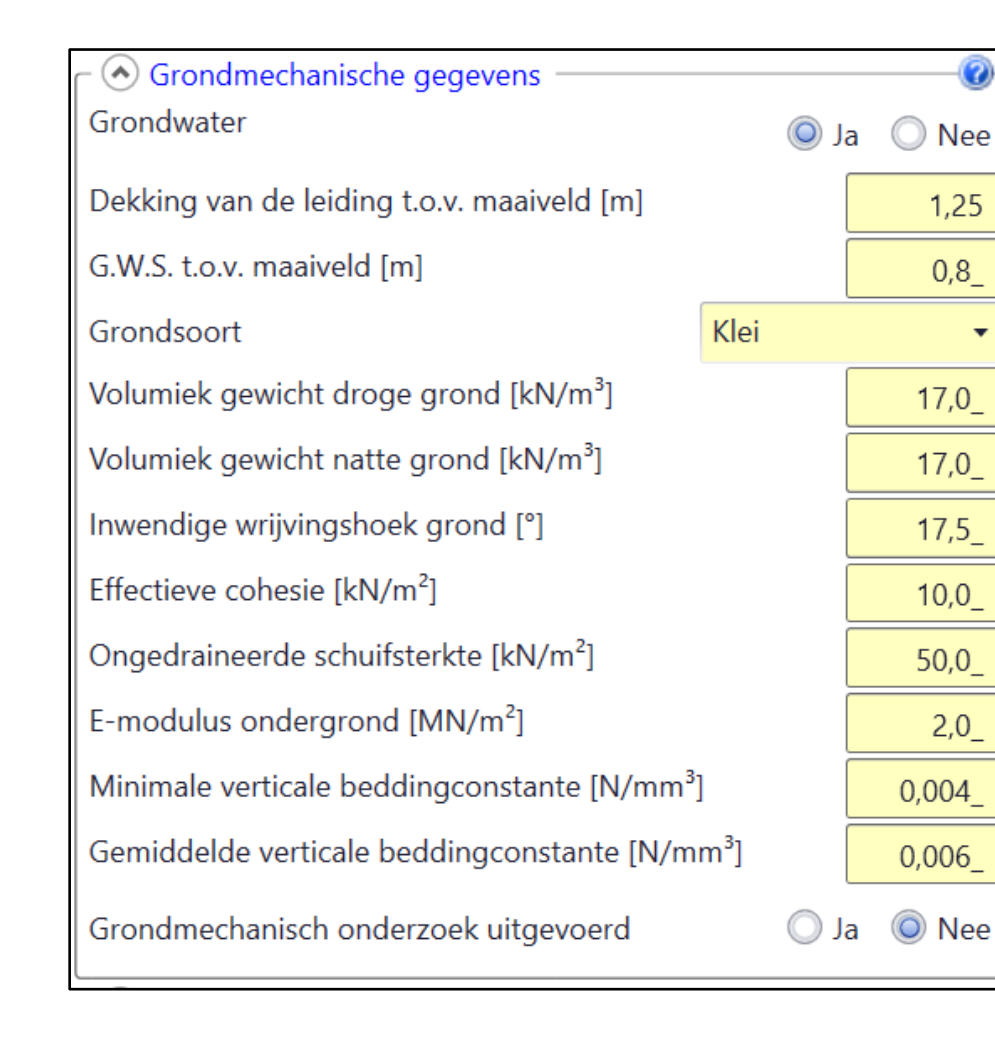

De grondmechanische gegevens die benodigd zijn voor sterkteberekeningen kunnen worden ingevoerd naar aanleiding van uitgevoerd grondonderzoek (bijvoorbeeld sonderingen) of met behulp van standaardparameters die in de NEN 3650 zijn opgenomen. In feite bestaat dit "blok" uit drie delen.

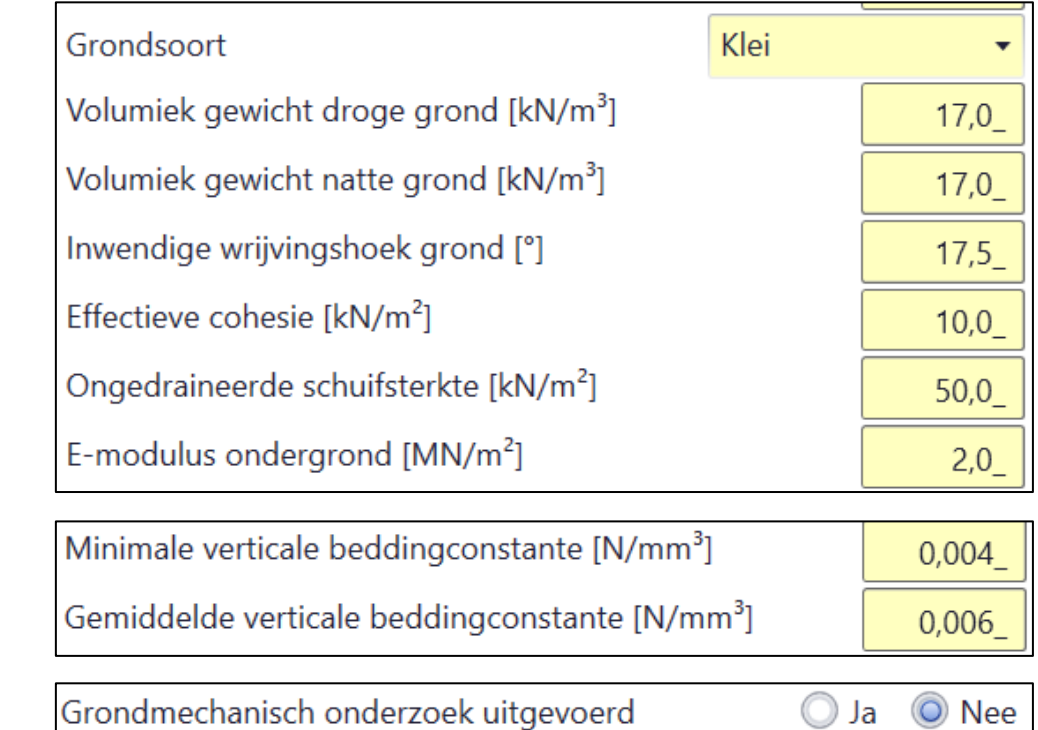

Deel 1:

Deel 2:

Deel 3:

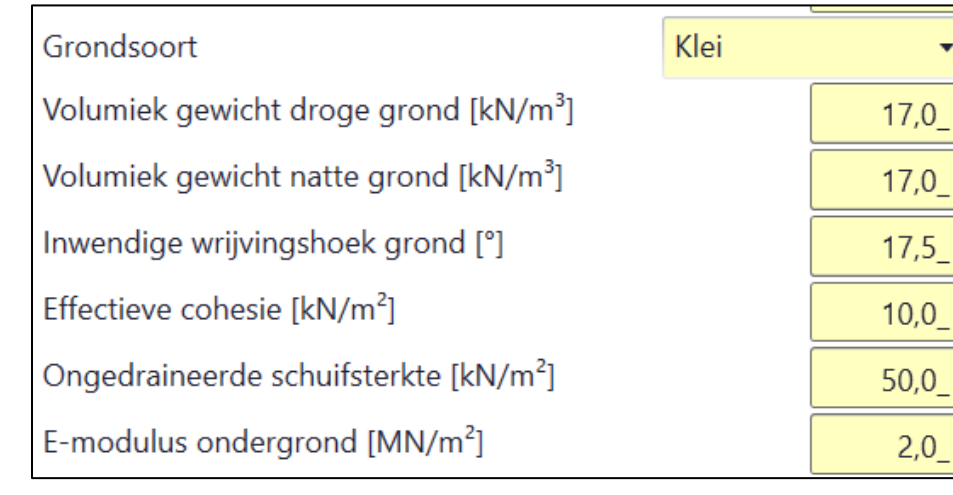

 $17,0$  $17,0$  $17,5$  $10,0$ het vol  $50,0$ 

De grondmechanische gegevens die benodigd zijn voor sterkteberekeningen kunnen worden ingevoerd naar aanleiding van uitgevoerd grondonderzoek (bijvoorbeeld sonderingen) of met behulp van standaardparameters die in de NEN 3650 zijn opgenomen. Wanneer we kijken naar het pull down menu zien we

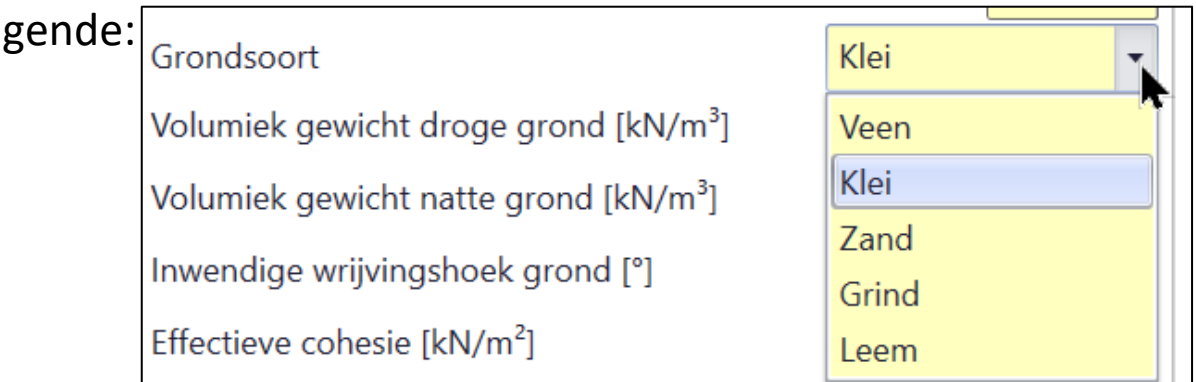

Dit zijn de grondsoorten in we in de praktijk tegen komen. Dit worden in de Grondmechanica de "Hoofdbenamingen" genoemd.

Na aanklikken van de grondsoort moeten de vijf parameters onder dit pull down menu worden ingevoerd. Dat zijn dus zes handelingen en dat kan korter.

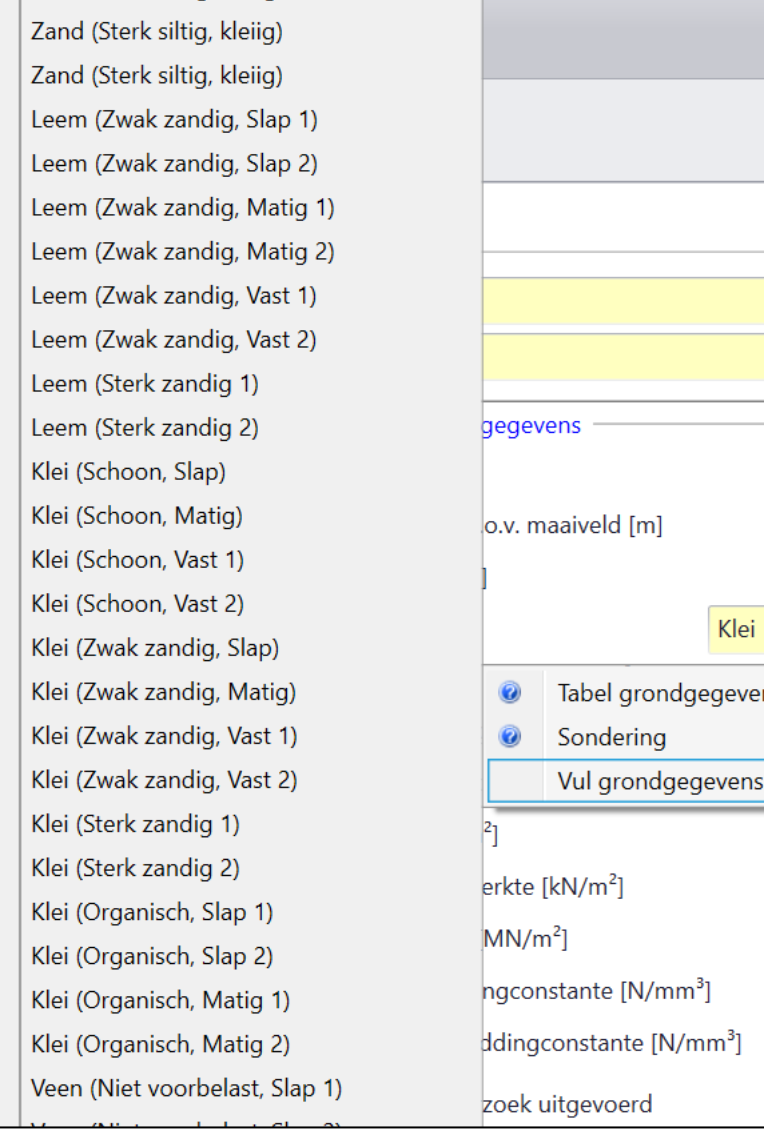

 $\overline{\phantom{0}}$ ◎ Ja ◎ Nee  $1,25$  $0,8$  $\left( 0_{-}\right)$ Tabel grondgegevens Vul grondgegevens in  $\blacktriangleright$  7.5  $10,0$  $50,0$  $2,0$  $0,004$ 0,006 Ja © Nee

Sinds Sigma 2020 2.0 is het mogelijk om een sondering in te lezen. Die is niet altijd beschikbaar. Er kan ook gekozen worden voor een standaard tabel die in de NEN 3650 staat, deze tabel is verwerkt in het pull down menu.

Klik bijvoorbeeld op Zand (Sterk siltig, kleiig) en dan verschijnen de bijbehorende parameters in het programma.

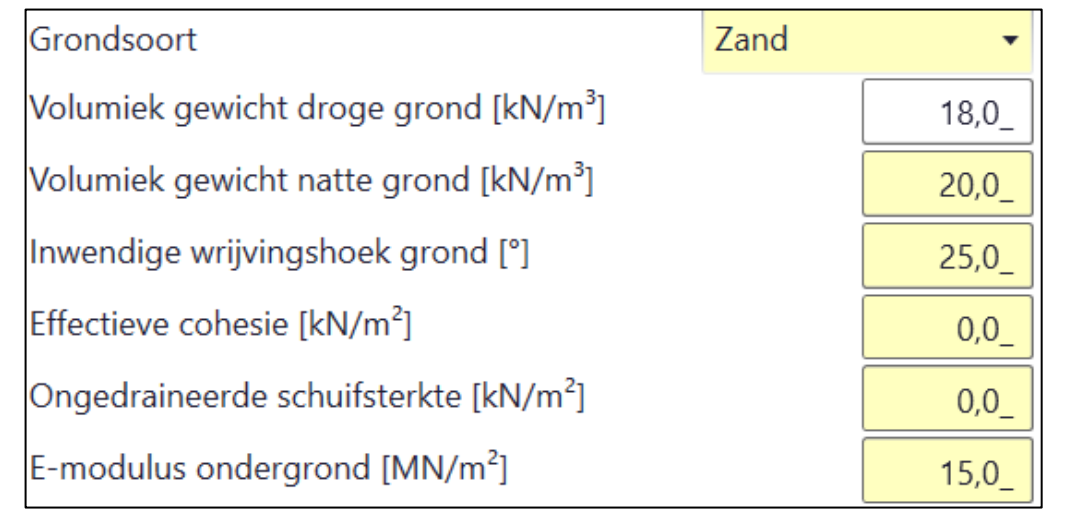

- 14 -

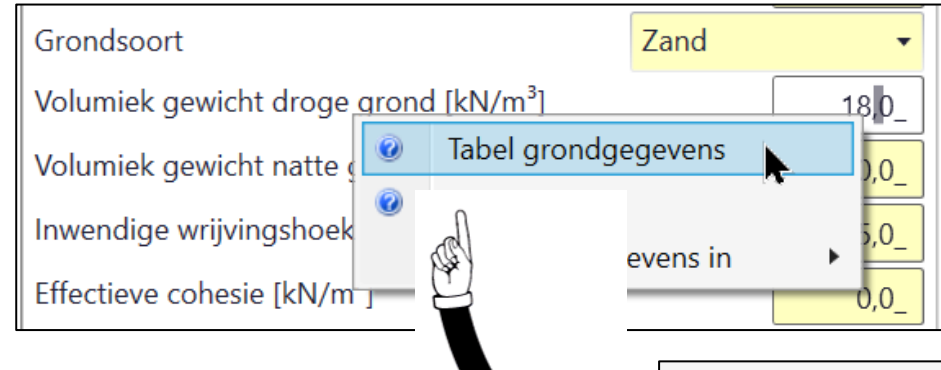

Het is ook mogelijk om de grondparameters in een tabel te selecteren. Dit werkt op zich ook goed. Klik op invoerveld van "Volumiek gewicht droge grond" en er verschijnt een tabel.

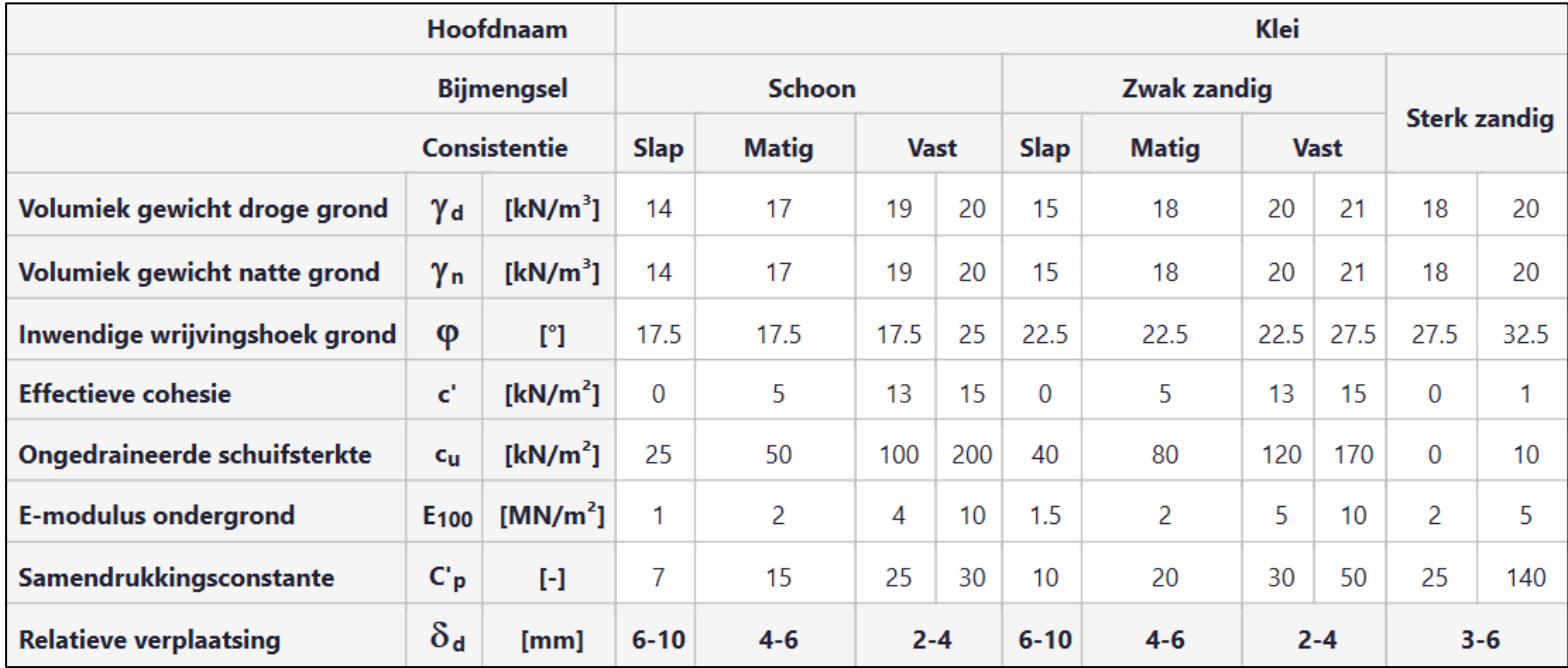

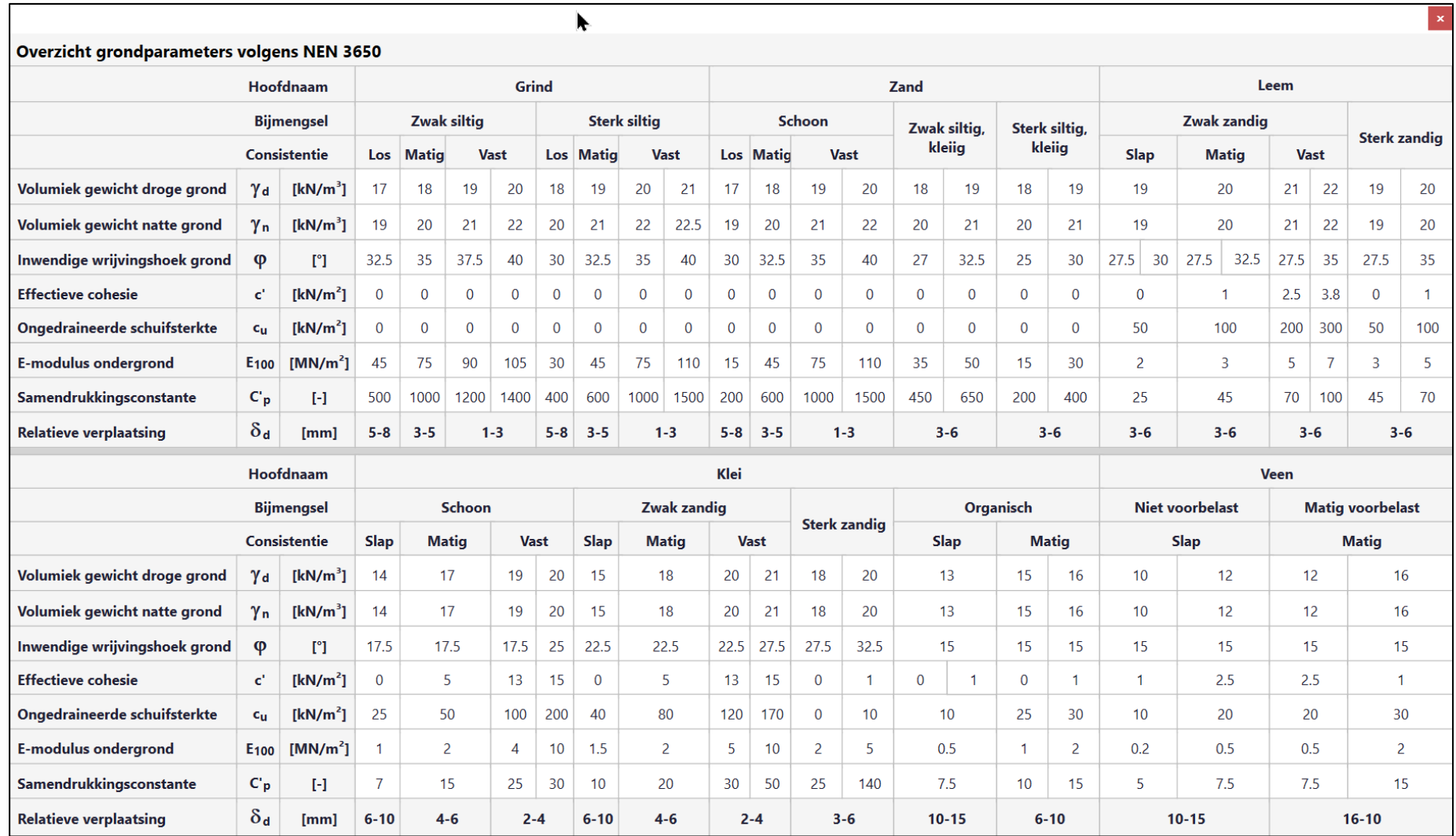

NEN 3650-1:2020 Tabel B.1 — Karakteristieke waarden van grondeigenschappen

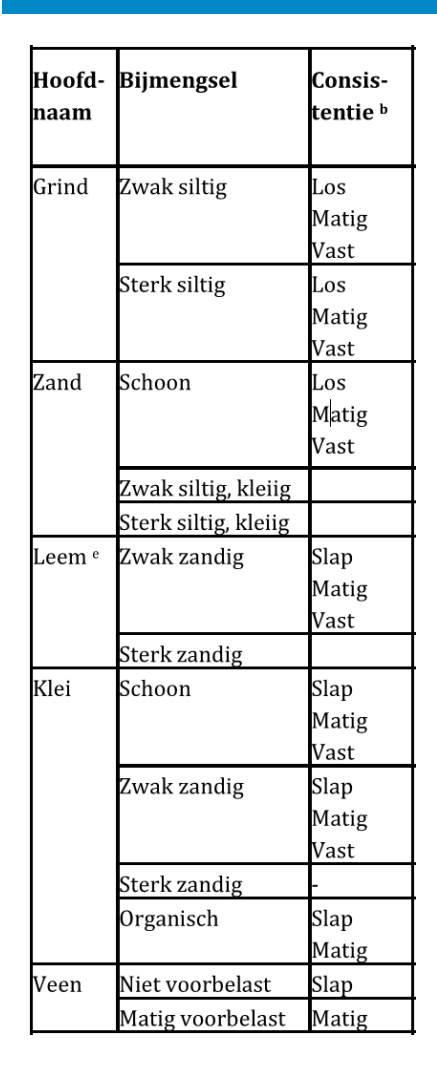

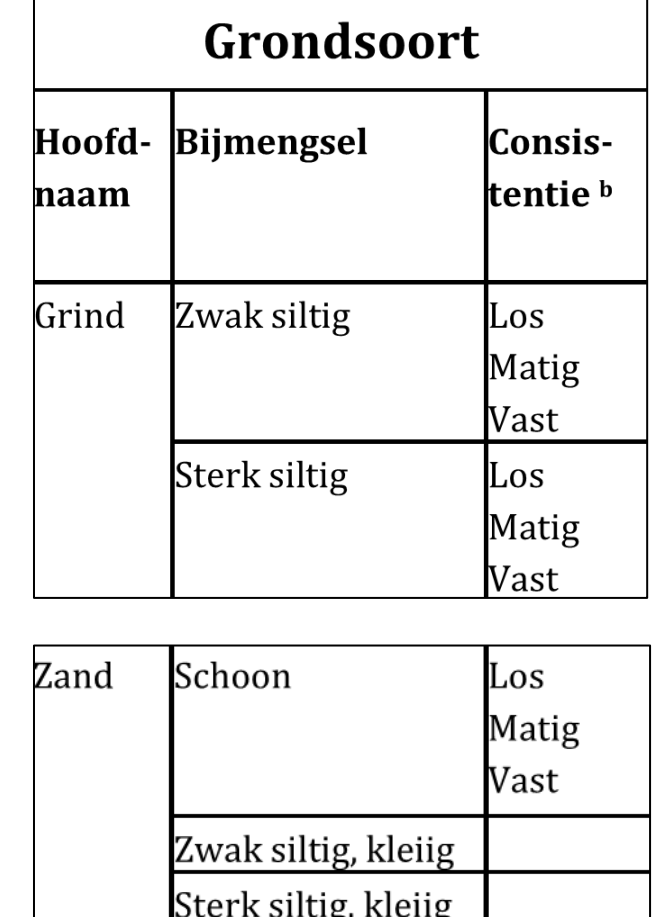

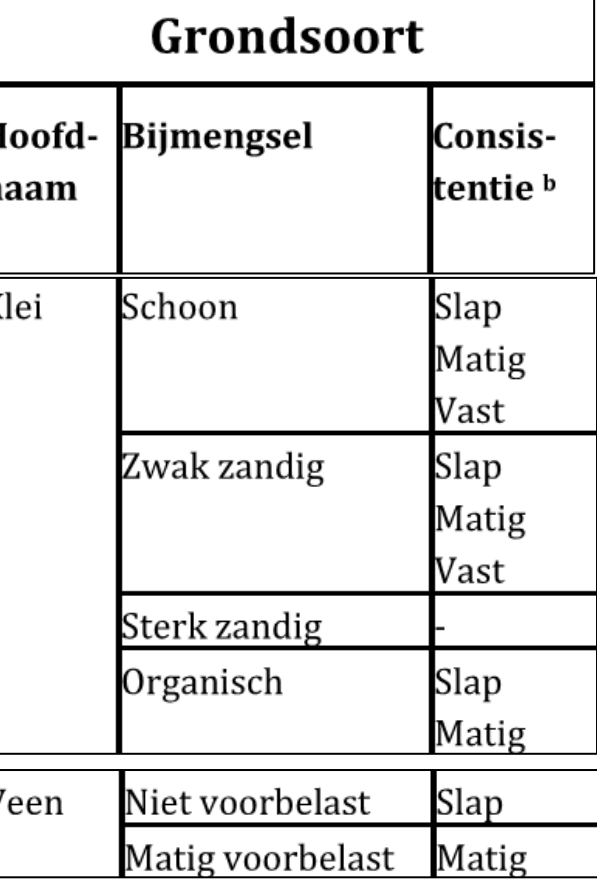

NEN 3650-1:2020 Tabel B.1 — Karakteristieke waarden van grondeigenschappen met vermelding van bijmengsels en consistentie

Het is ook mogelijk om een sondering in te lezen. Hiervoor moet een GEF-bestand gebruikt worden.

Deze zijn via het Dinoloket te krijgen of, als er in opdracht, grondonderzoek is uitgevoerd, aangeleverd worden door een geotechnisch bureau.

### Klik op sondering:

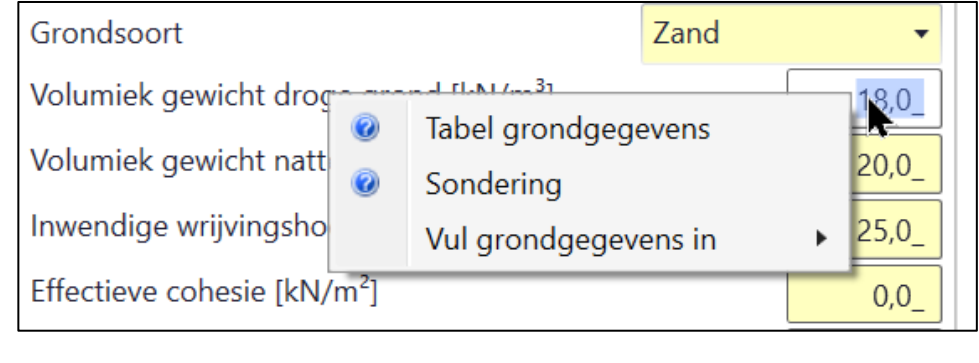

Open een sondering door linksboven te klikken.

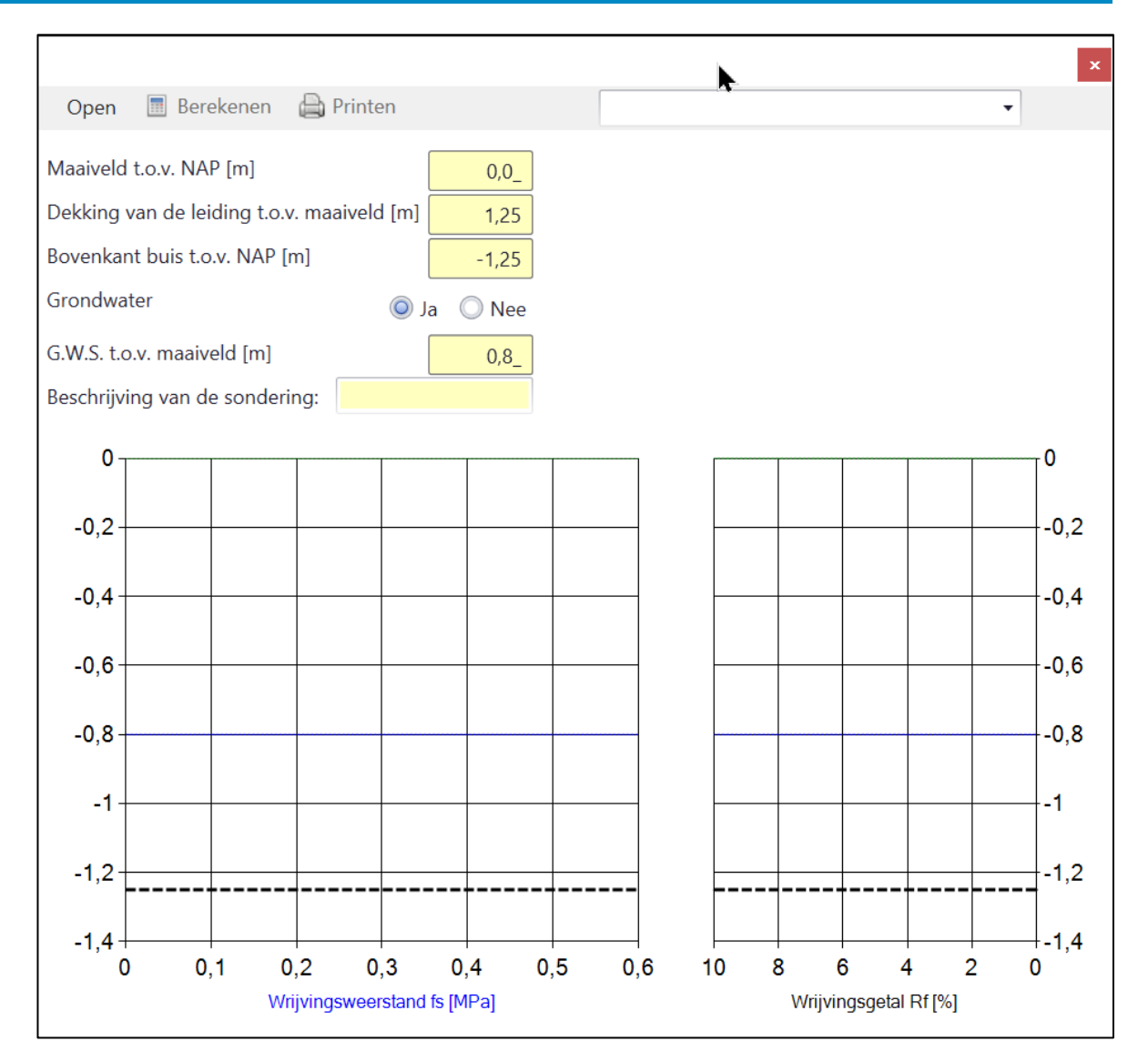

Na het openen van de sondering zien we dat gegevens van de ingevoerde dekking en grondwaterstand in dit scherm overgenomen zijn. De gebruiker kan een beschrijving van de sondering toevoegen. Als dit klaar is moet op "Berekenen" geklikt worden.

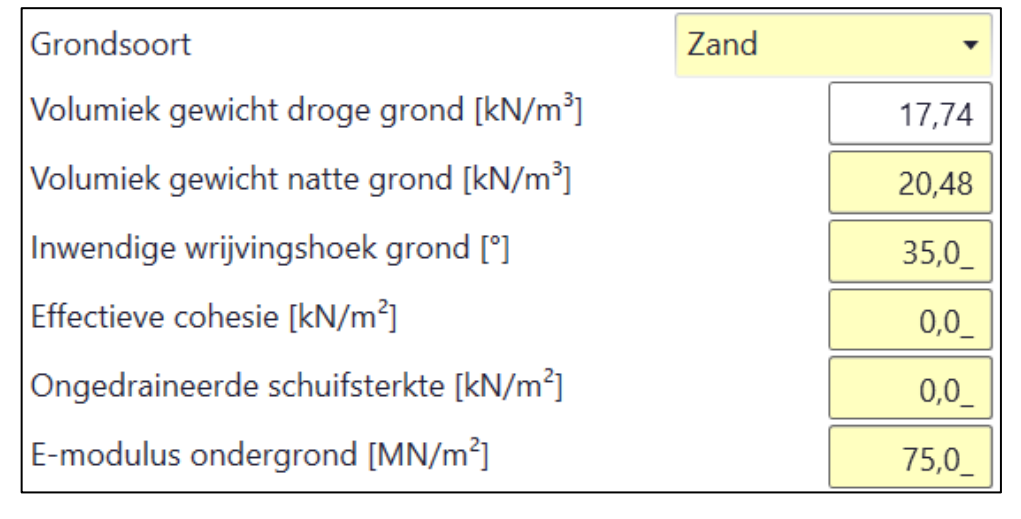

Deze waarden zijn vastgesteld op basis van de sondering. Wij hebben hiervoor de CUR 162 methodiek gebruikt.

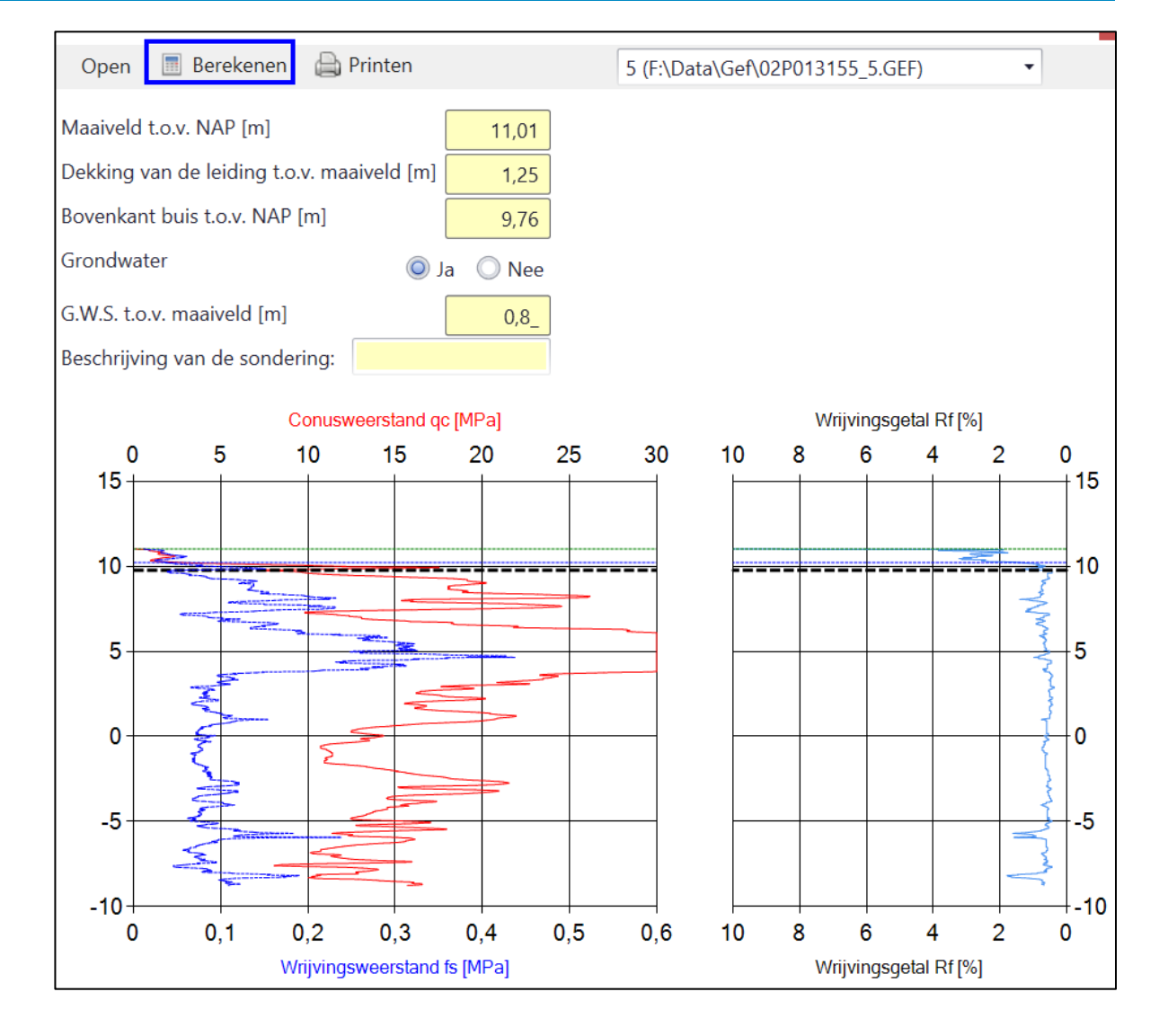

Het is ook noodzakelijk om de beddingsconstante in te voeren. Zowel de minimale als de gemiddelde verticale beddingsconstante zijn vereist.

Ga in een veld staan en klik met de rechtermuisknop.

We zien dat de beddingsconstante diameter én grondsoort gerelateerd is. Kies de diameter uit en klik op de waarde die vermeld staat bij de grondsoort. Zowel  $k_{v,min}$  als  $k_{v,gem}$  aanklikken.

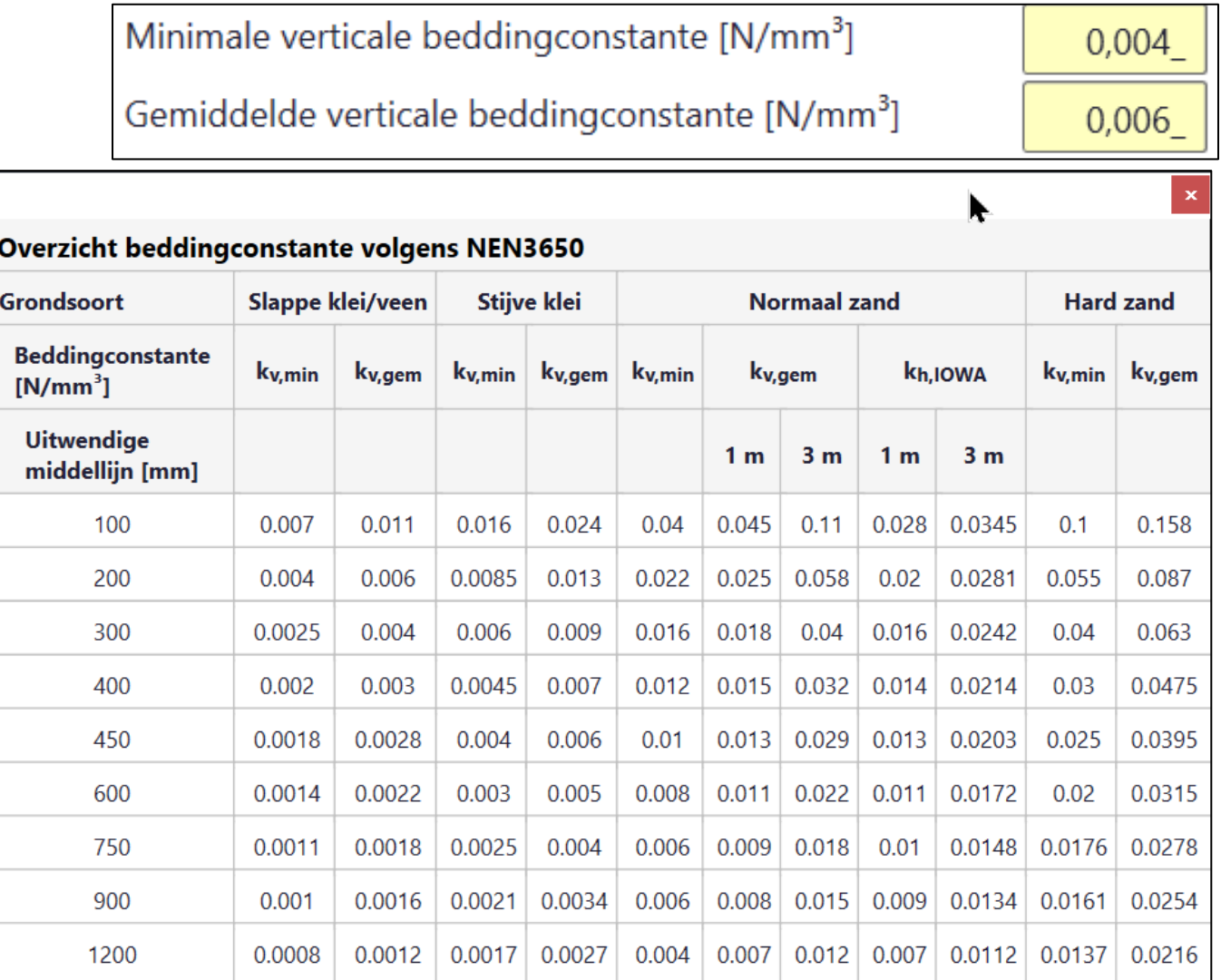

# **Sigma 2020 e) Ligging leiding langs / door waterstaatswerk**

Wanneer er zettingen zijn en daardoor de leiding gaat doorbuigen (de grond onder de leiding zakt en de leiding zal daarop reageren) wordt in de NEN 3650 uitgegaan van 3 situaties:

- 1) Leiding kruist een waterstaatswerk (er wordt dan uitgegaan van een standaardwaarde om de zettingslengte te berekenen)
- 2) Leiding ligt evenwijdig aan een waterstaatswerk (er wordt dan aangenomen dat deze zetting plaatsvindt over een lengte van 40 m, over 2 x 20 m)
- 3) Er is een zinker, waarbij de lengte van de gebaggerde sleuf van belang is (zettingen vinden plaats over deze lengte). Wanneer "zinker" wordt aangevinkt dan wordt om de lengte van de

zinkersleuf gevraagd. Ligging

- Kruising met een waterstaatswerk
- ◯ Evenwijdig aan een waterstaatswerk
- C Zinkerconstructie

Lengte gebaggerde zinkersleuf [m]

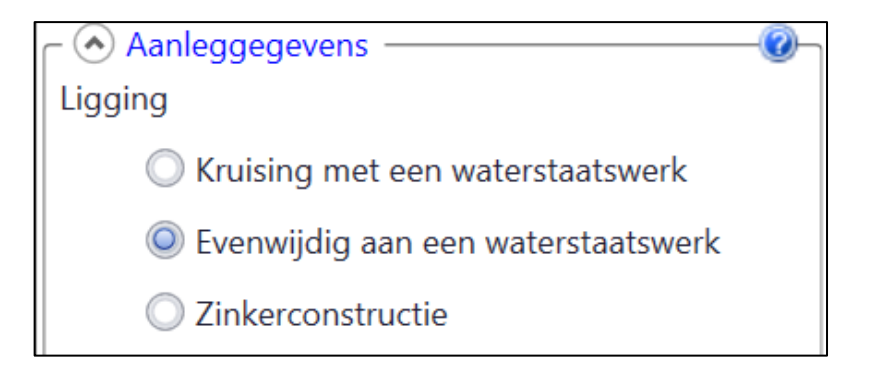

 $25,0$ 

## **Sigma 2020 f) Uitvoeringszakkingsverschil**

Tijdens de aanleg van de leiding hebben we verschillende situaties qua grondslag. Er kan sprake zijn van slappe grond, waardoor een goede aanleg van de leiding wordt bemoeilijkt, of van heel hard zand, waardoor de leiding eigenlijk op een "biljartlaken" wordt aangelegd.

Wanneer op het vraagteken wordt geklikt zien we een aantal tabellen verschijnen.

- Tabel Uitvoeringszakkingverschil (C.8 niet goed verdichte, droge sleuf)  $\odot$
- Tabel Uitvoeringszakkingverschil (C.9 goed verdichte, droge sleuf) 6
- Tabel Uitvoeringszakkingverschil (C.10 zinkersleuf, pers- en ontvangkuip)
- Tabel zettingsverschil
- Tabel klinkpercentage

We zien hier drie tabellen die mogelijk van toepassing kunnen zijn. Deze worden op de volgende pagina's getoond. Ze zijn te zien door deze aan te klikken in het programma of te selecteren met behulp van de rechtermuisknop. Wel in het invoerveld gaan staan met de muis.

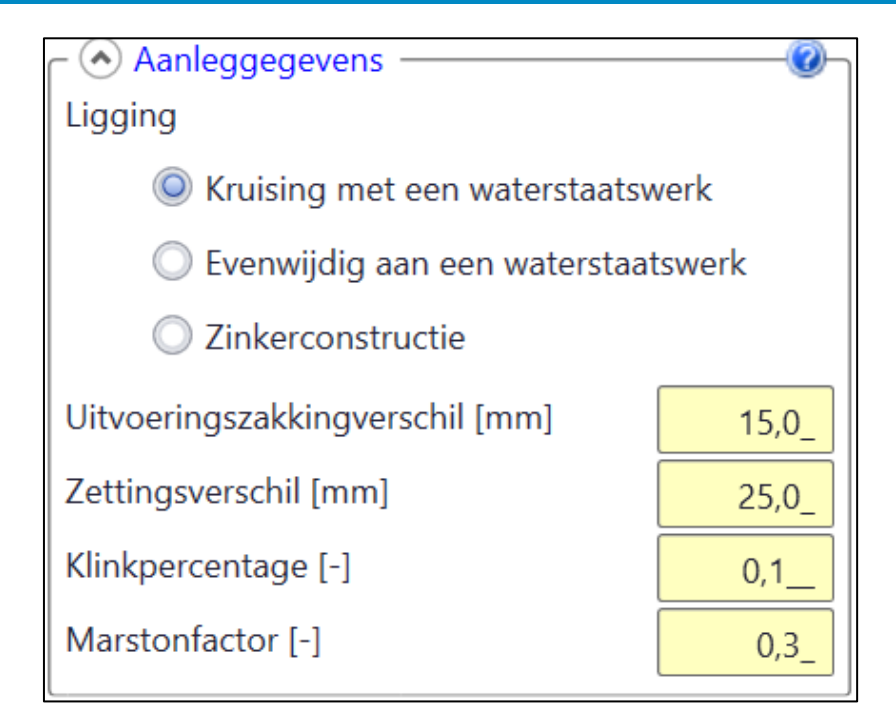

### **Sigma 2020 f) Uitvoeringszakkingsverschil Tabel C8**

### Overzicht uitvoeringszakkingverschillen volgens NEN 3650

Tabel C8: Uitvoeringszakkingverschil voor niet goed verdichte aanvulgrond onder en naast de leiding in een droge sleuf en een continu zakkingprofiel. (a:  $b \le 1.5 \times D$ o; b:  $1.5 \times D$ o $\le b \le 3 \times D$ o; c:  $b > 3 \times D$ o)

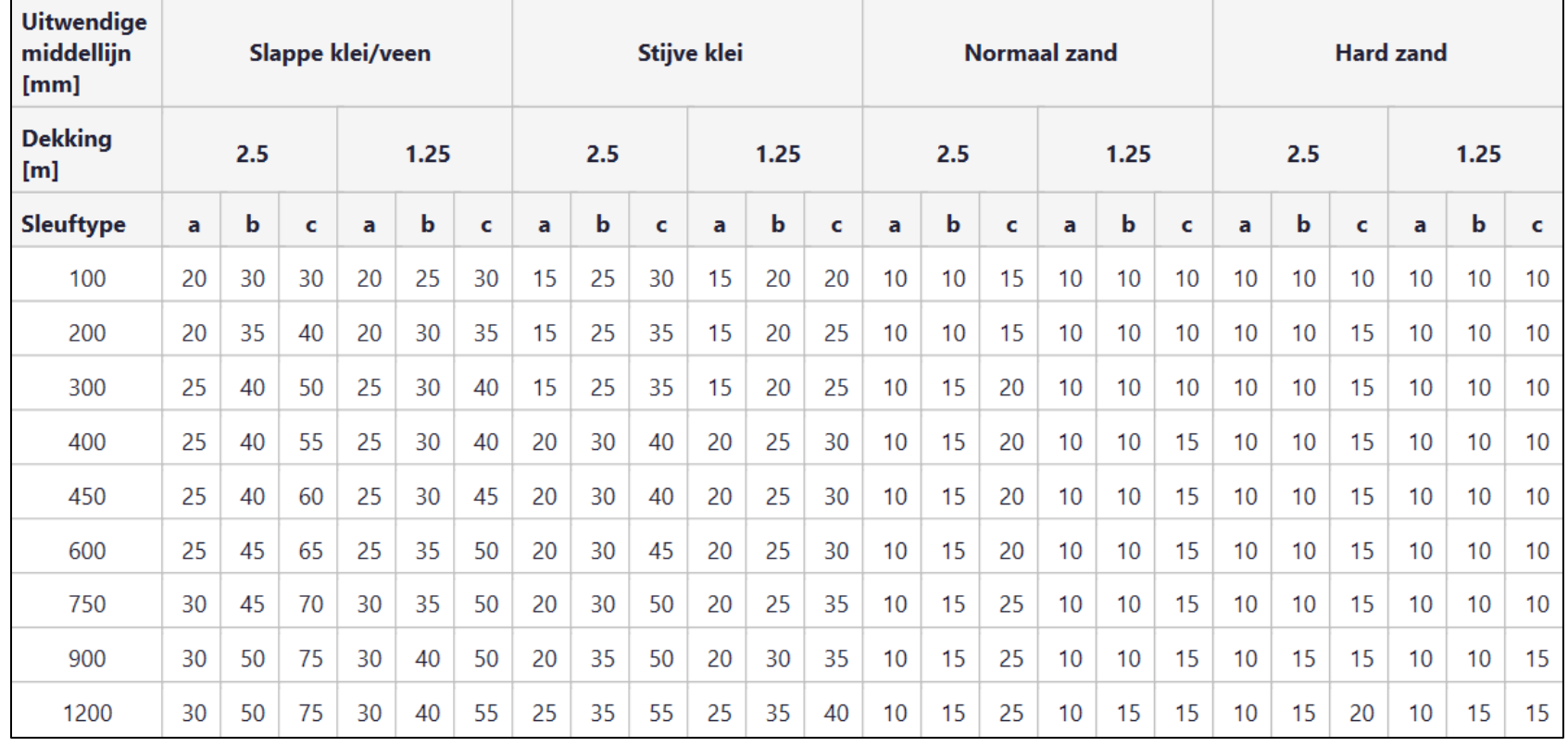

### NIET GOED VERDICHT

We zien vier grondsoorten waarmee ingeschat kan worden wel uitvoeringszakkingsverschil moet worden aangehouden.

We zien ook dat de dekking van de leiding belangrijk is. Ook speelt de diameter van de leiding een rol.

De breedte van de sleuf is ook van belang. Hoe breder de sleuf hoe hoger het uitvoeringszakkingsverschil.

### **Sigma 2020 f) Uitvoeringszakkingsverschil Tabel C9**

### Overzicht uitvoeringszakkingverschillen volgens NEN 3650

Tabel C9: Uitvoeringszakkingverschil voor goed verdichte aanvulgrond onder en naast de leiding in een droge sleuf en een continu zakkingprofiel. (a:  $b \le 1.5 \times 10$ ; b:  $1.5 \times 100 \le b \le 3 \times 100$ ; c:  $b > 3 \times 100$ )

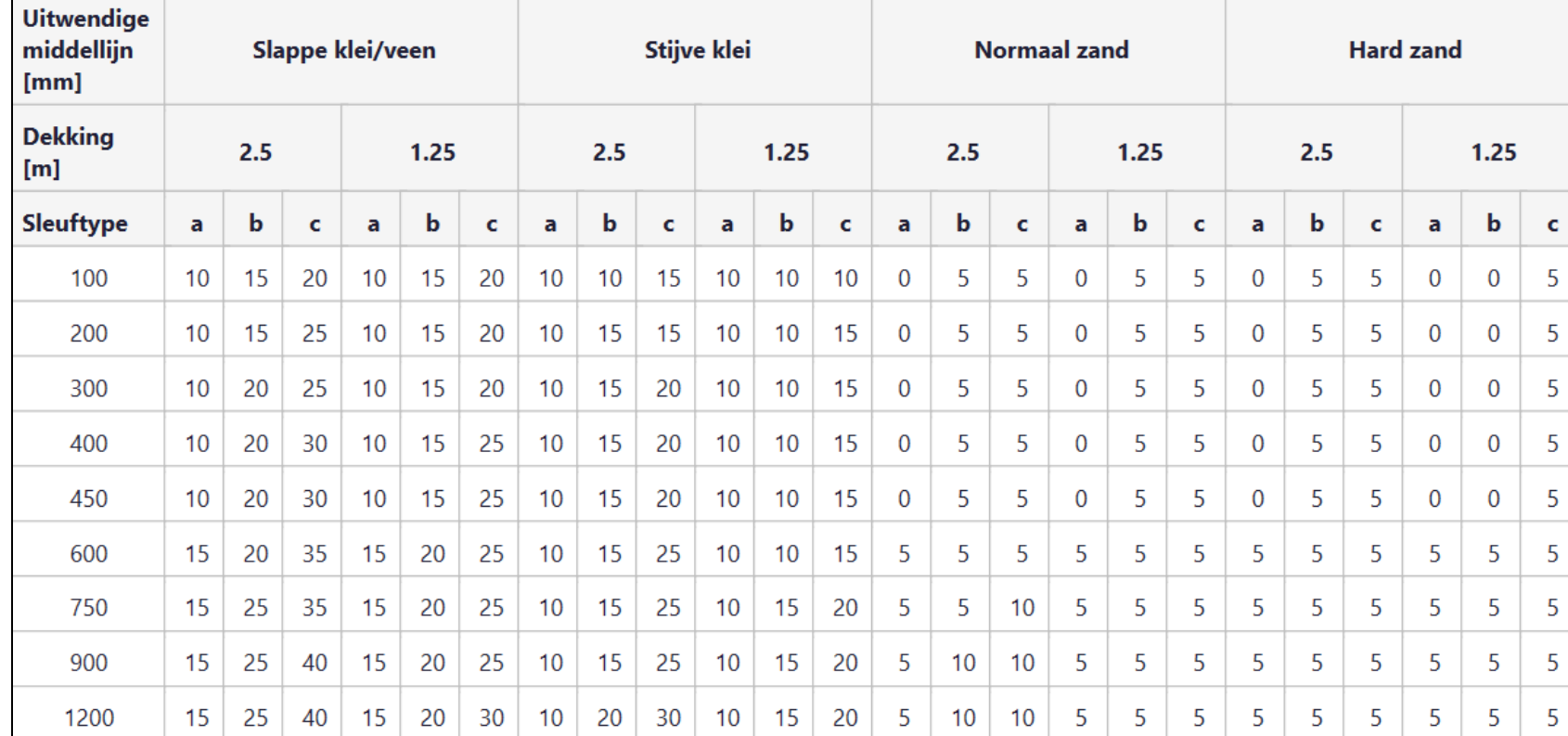

### GOED VERDICHT

We zien vier grondsoorten waarmee ingeschat kan worden wel uitvoeringszakkingsverschil moet worden aangehouden.

We zien ook dat de dekking van de leiding belangrijk is. Ook speelt de diameter van de leiding een rol.

De breedte van de sleuf is ook van belang. Hoe breder de sleuf hoe hoger het uitvoeringszakkingsverschil.

### **Sigma 2020 f) Uitvoeringszakkingsverschil Tabel C10**

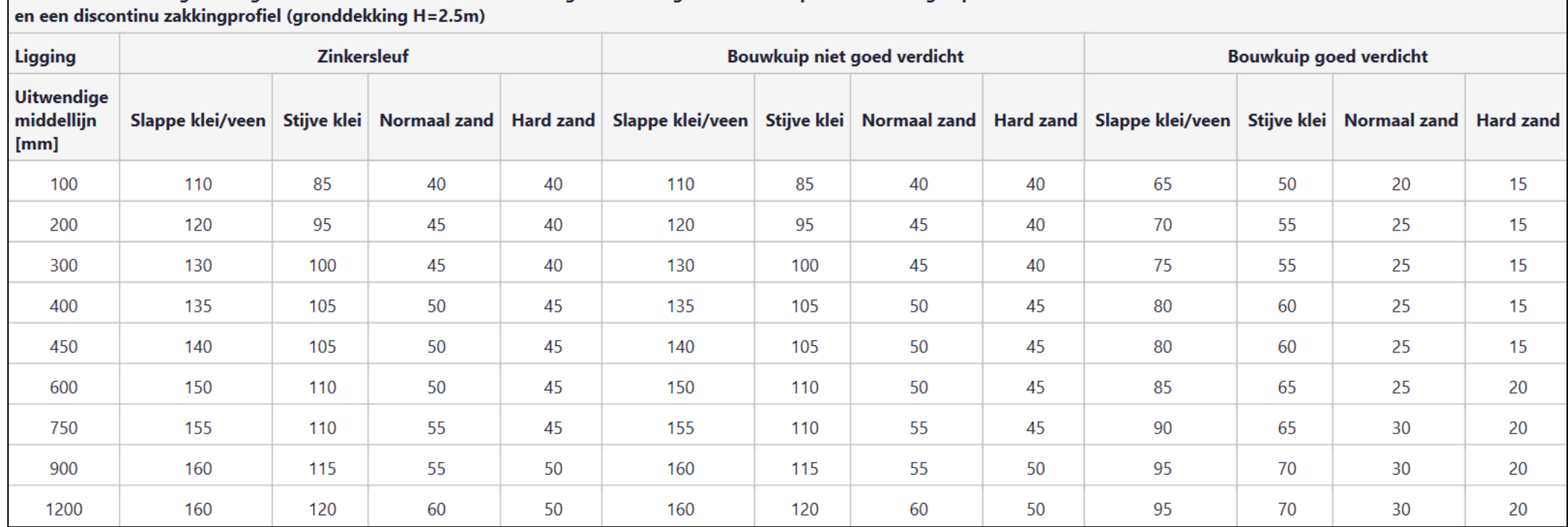

Tabel C10: Uitvoeringszakkingverschil voor een zinkersleuf en voor goed en niet goed verdichte pers- of ontvangkuip

ZINKERSLEUF: We zien ook dat de dekking van de leiding belangrijk is. Ook speelt de diameter van de leiding een rol. De breedte van de sleuf is ook van belang. Hoe breder de sleuf hoe hoger het uitvoeringszakkingsverschil.

# **Sigma 2020 g) Zettingsverschil**

 $\mathbf{0}$ 

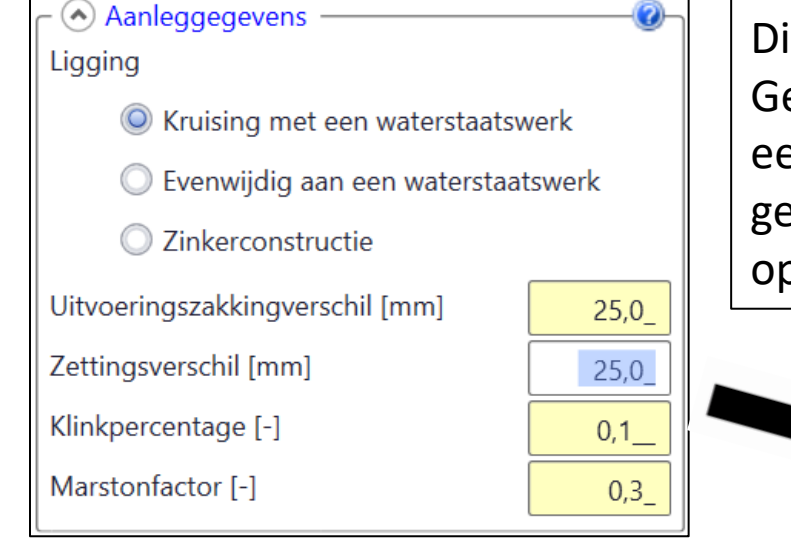

Direct na aanleg hebben we het over een uitvoeringszakkingsverschil. Gedurende de levensduur van de leiding is aanvullend daarop ook nog sprake van een zettingsverschil. Dit zettingsverschil is grondsoort afhankelijk. In zandgrond is geen zetting, in veenweide gebieden kunnen aanzienlijke zettingsverschillen optreden.

15

 $\bf{0}$ 

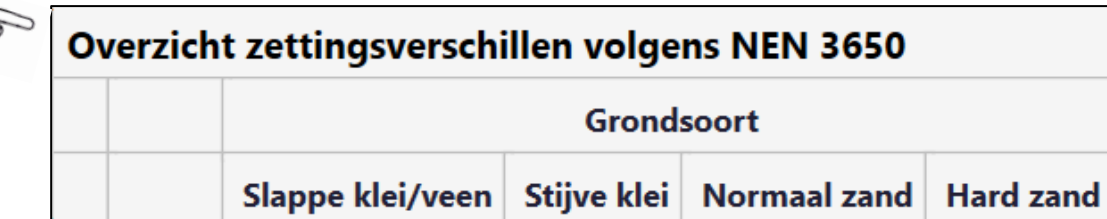

25

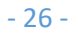

 $f<sub>z</sub>$  [mm]

### **Sigma 2020 h) Klinkpercentage**

### (A) Aanleggegevens Ligging O Kruising met een waterstaatswerk Evenwijdig aan een waterstaatswerk C Zinkerconstructie Uitvoeringszakkingverschil [mm]  $25,0$ Zettingsverschil [mm]  $25,0$ Klinkpercentage [-]  $0,1$ Marstonfactor [-]  $0,3$

Bij aanleg van een leiding wordt een sleuf gegraven. De leiding wordt gelegd en vervolgens wordt de sleuf aangevuld. Deze aanvulling kan inklinken. De inklinkende "moten" links en rechts van de leiding kunnen dan voor een extra belasting zorgen op de leiding. Volgens de NEN 3650 moet dit inklinken ook in rekening worden gebracht. Het inklinkpercentage is afhankelijk van de grondsoort. In het algemeen mag worden uitgegaan van "Verdicht" tenzij dit technisch gezien niet mogelijk is.

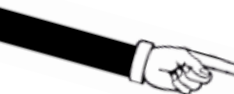

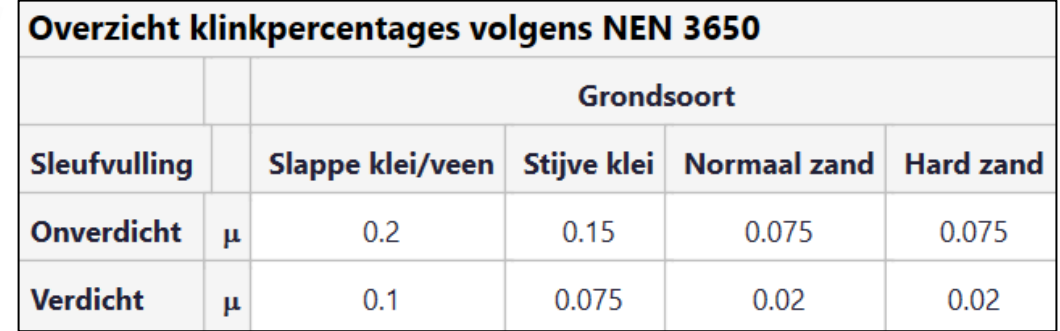

### **Sigma 2020 i) Belastinghoek en ondersteuningshoek**

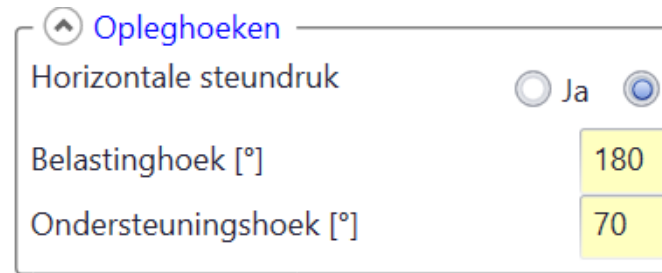

De belastingen op de leiding moeten vertaald worden naar spanningen. Om dit te kunnen doen is het nodig om zowel de belastinghoek en de ondersteuningshoek op te geven. Standaard zijn dit 180° en 70°. Wanneer de leiding drukloos is mag in het algemeen een ondersteuningshoek van 120° worden aangehouden. Bij een starre buis moet van 30° worden uitgegaan.

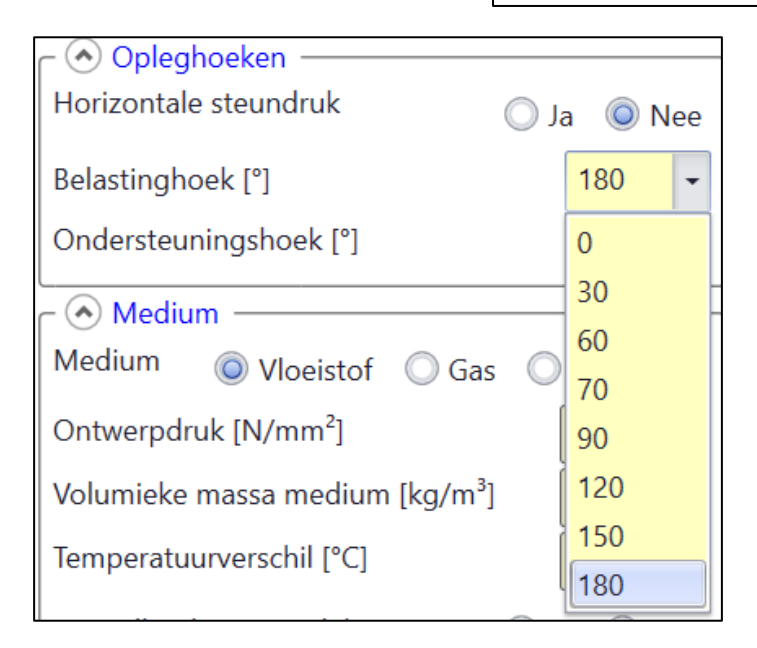

**Nee** 

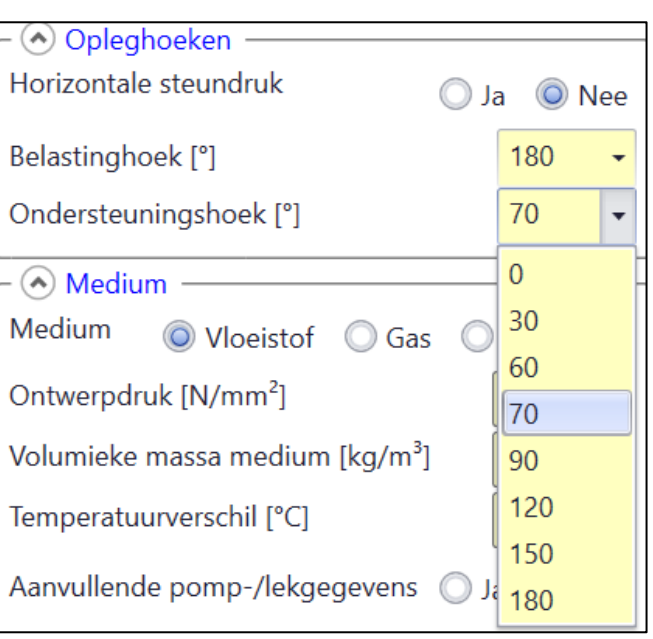

# **Sigma 2020 j) Inwendige druk**

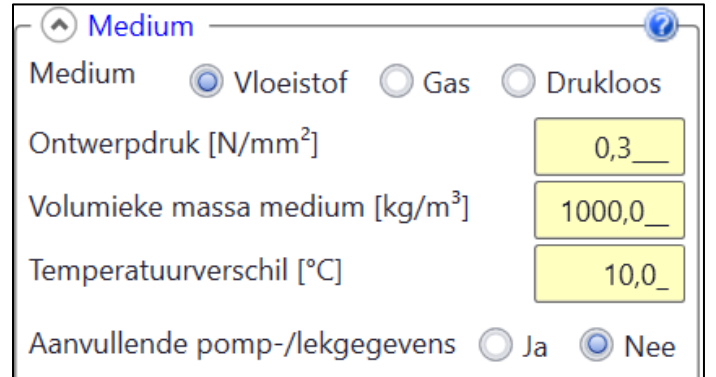

Een persleiding, een waterleiding, een gasleiding enz. transporten vloeistof of gas. Hiervoor is inwendige druk nodig. Deze inwendige druk zorgt voor spanningen in de leiding. De druk wordt ingevuld in N/mm<sup>2</sup>. Veel mensen zijn gewend aan een druk in bar of een druk in MPa. Dit kan worden omgerekend door op het vraagteken te klikken (of uit het hoofd, 3 bar = 0,3 N/mm<sup>2</sup>).

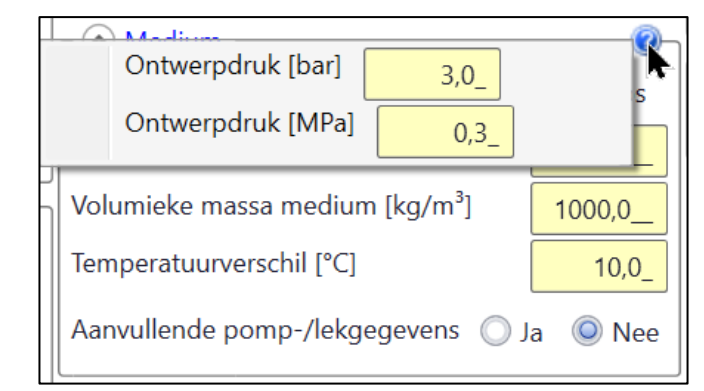

Wanneer bij bar "8" wordt ingevuld dan verschijnt 0,8 N/mm2

### **Sigma 2020 k) Verkeersbelasting**

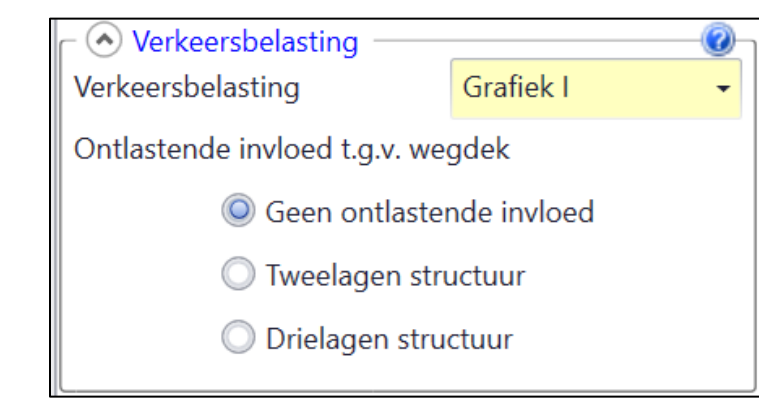

Volgens de NEN 3650 moet de invloed van verkeer op de leiding worden berekend. Er wordt onderscheid gemaakt in drie grafieken. Namelijk grafiek I, grafiek II en grafiek ½ x II. Bij snelwegen en autowegen (de zogenaamde stroomwegen) is grafiek I van toepassing. Voor wegen in de bebouwde kom kan gerekend worden met grafiek II.

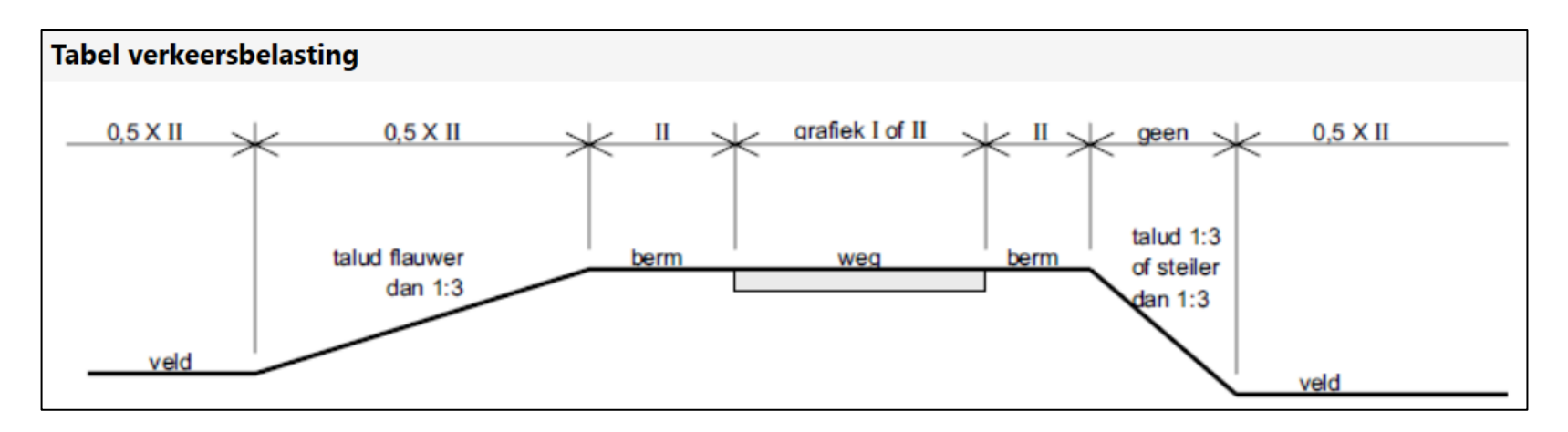

De opbouw van de weg zorgt voor minder belasting op de leiding. Volgens de NEN 3650 is sprake van twee lagen (deklaag en ondergrond) of drie lagen(deklaag, fundering en ondergrond. Om de reducerende invloed te berekenen is het nodig om de elasticiteitsmodulus op te geven.

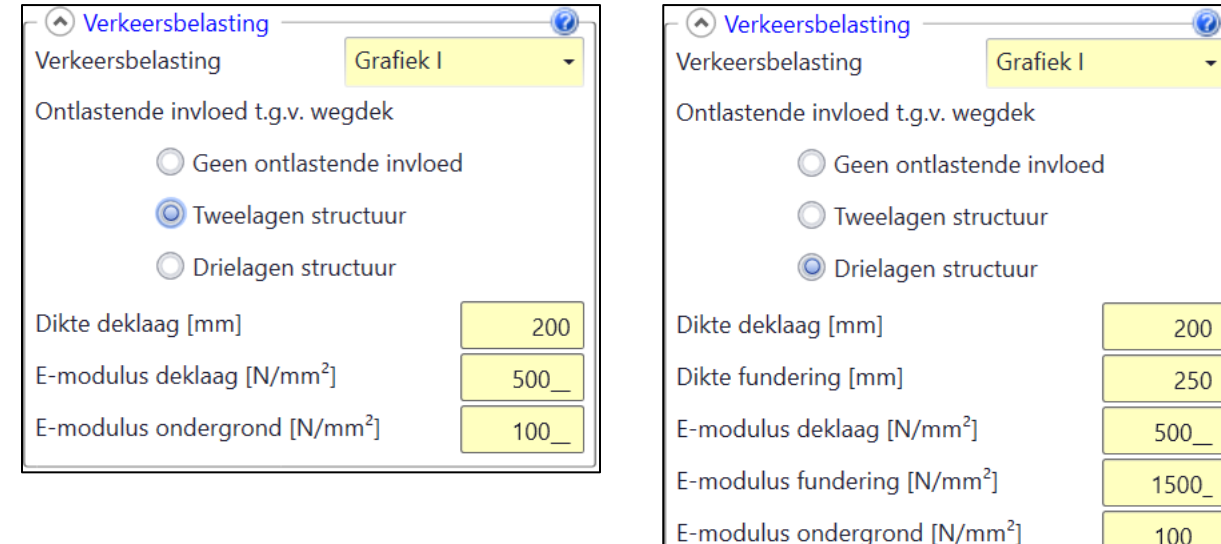

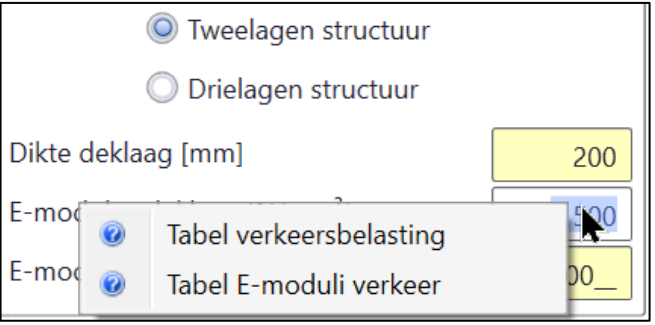

100

# **Sigma 2020 k) Verkeersbelasting**

Om de reducerende invloed te berekenen is het nodig om de elasticiteitsmodulus op te geven.

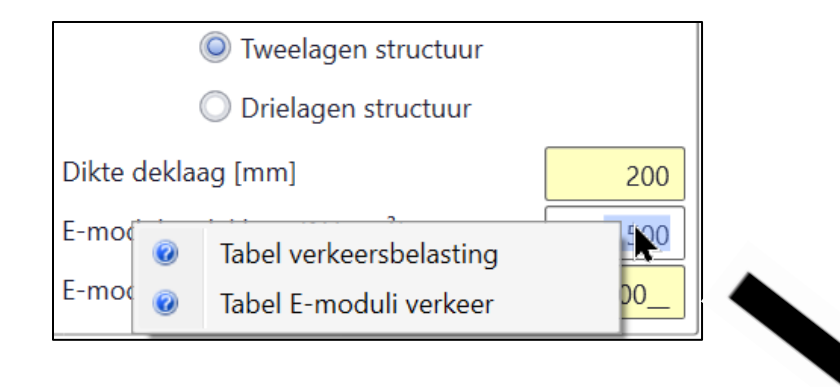

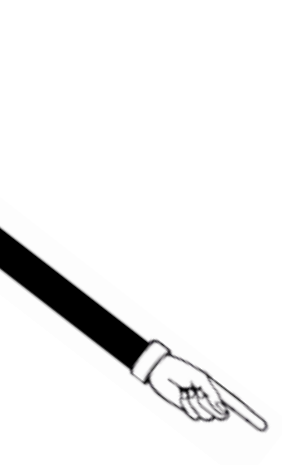

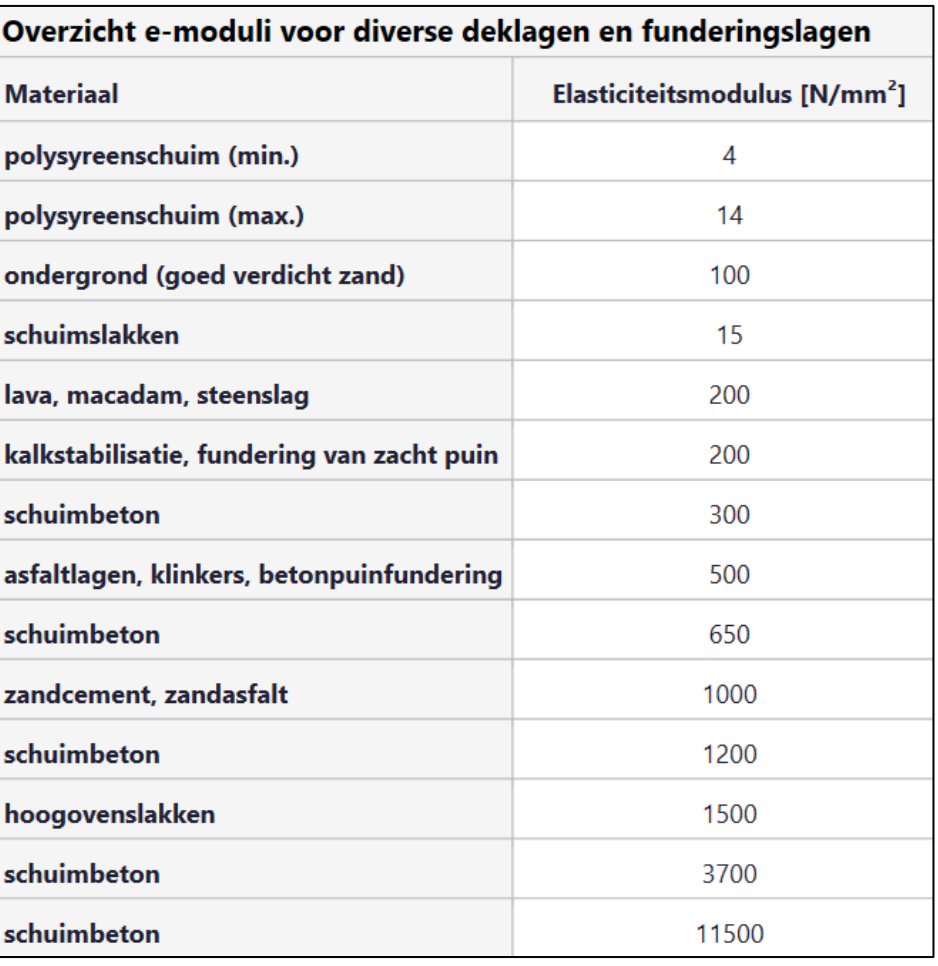

### **Sigma 2020**

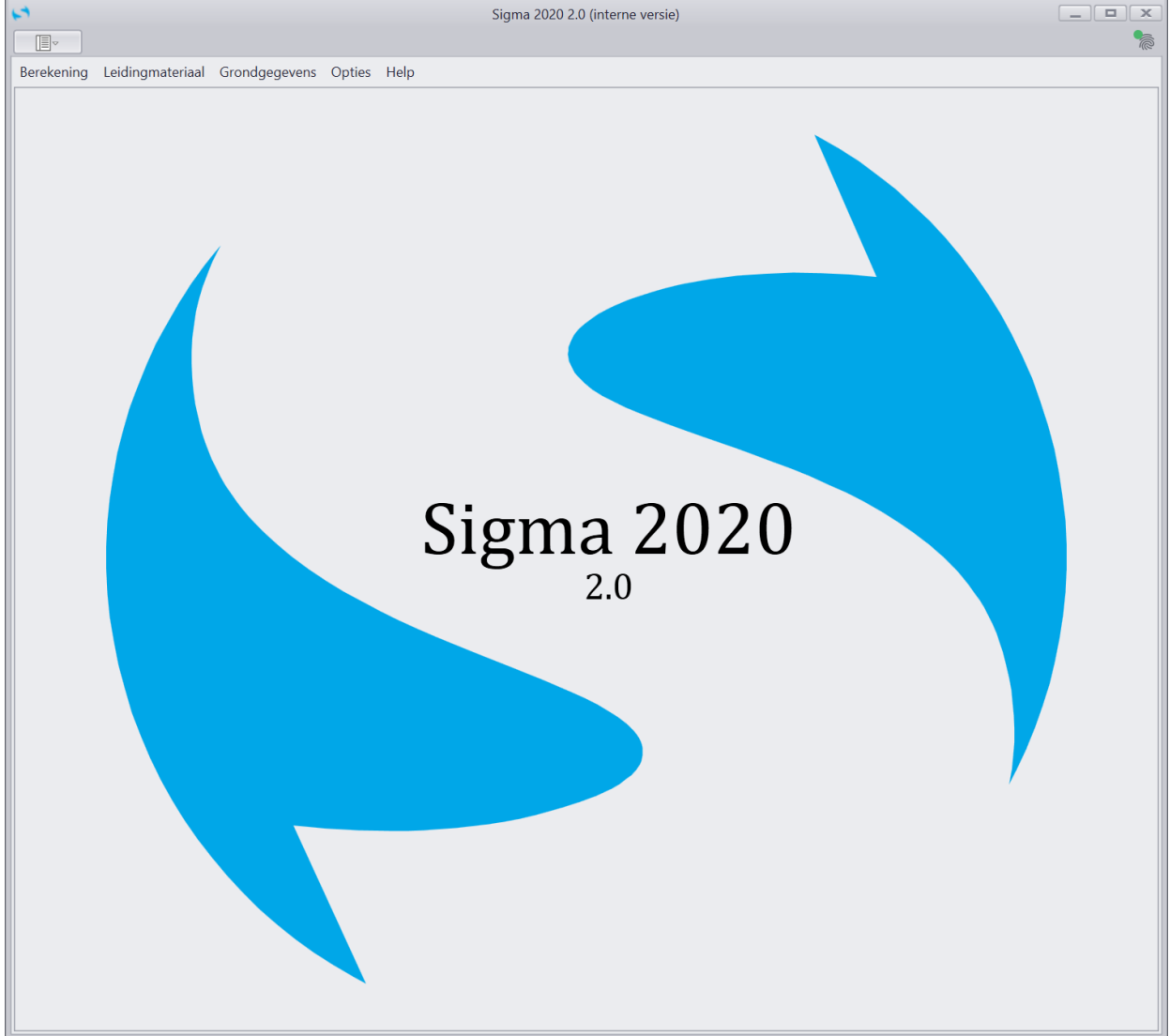

Dit waren de tabellen en invoermogelijkheden van de Open sleuf berekening. Deze uitleg is op de website terug te vinden.

Vragen over deze presentatie?

We zijn bereikbaar via [info@schrijvers.nl](mailto:info@schrijvers.nl)

Telefonisch bereikbaar via 06-20427834

Website: <https://schrijvers.nl/>

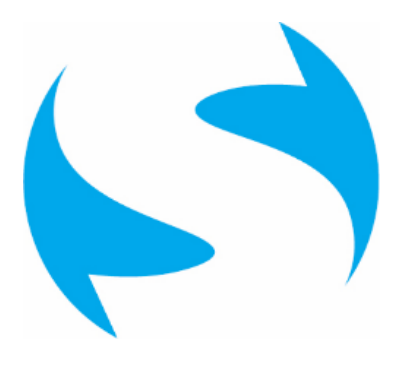